# RL78/G1D Beacon Stack

User's Manual

Software Library Target Device RL78/G1D

> represents information on the product at the time of publication and is subject to change by  $|$ <br>Renesas Electronics Corp. without notice. Please review the latest information published by  $|$ All information contained in these materials, including products and product specifications, represents information on the product at the time of publication and is subject to change by Renesas Electronics Corp. through various means, including the Renesas Electronics Corp. website (http://www.renesas.com).

**Renesas Electronics** www.renesas.com

Rev.2.10 Mar 2017

#### **Notice**

- 1. Descriptions of circuits, software and other related information in this document are provided only to illustrate the operation of semiconductor products and application examples. You are fully responsible for the incorporation of these circuits, software, and information in the design of your equipment. Renesas Electronics assumes no responsibility for any losses incurred by you or third parties arising from the use of these circuits, software, or information.
- 2. Renesas Electronics has used reasonable care in preparing the information included in this document, but Renesas Electronics does not warrant that such information is error free. Renesas Electronics assumes no liability whatsoever for any damages incurred by you resulting from errors in or omissions from the information included herein.
- 3. Renesas Electronics does not assume any liability for infringement of patents, copyrights, or other intellectual property rights of third parties by or arising from the use of Renesas Electronics products or technical information described in this document. No license, express, implied or otherwise, is granted hereby under any patents, copyrights or other intellectual property rights of Renesas Electronics or others.
- 4. You should not alter, modify, copy, or otherwise misappropriate any Renesas Electronics product, whether in whole or in part. Renesas Electronics assumes no responsibility for any losses incurred by you or third parties arising from such alteration, modification, copy or otherwise misappropriation of Renesas Electronics product.
- 5. Renesas Electronics products are classified according to the following two quality grades: "Standard" and "High Quality". The recommended applications for each Renesas Electronics product depends on the product's quality grade, as indicated below.

"Standard": Computers; office equipment; communications equipment; test and measurement equipment; audio and visual equipment; home electronic appliances; machine tools; personal electronic equipment; and industrial robots etc.

"High Quality": Transportation equipment (automobiles, trains, ships, etc.); traffic control systems; anti-disaster systems; anticrime systems; and safety equipment etc.

Renesas Electronics products are neither intended nor authorized for use in products or systems that may pose a direct threat to human life or bodily injury (artificial life support devices or systems, surgical implantations etc.), or may cause serious property damages (nuclear reactor control systems, military equipment etc.). You must check the quality grade of each Renesas Electronics product before using it in a particular application. You may not use any Renesas Electronics product for any application for which it is not intended. Renesas Electronics shall not be in any way liable for any damages or losses incurred by you or third parties arising from the use of any Renesas Electronics product for which the product is not intended by Renesas Electronics.

- 6. You should use the Renesas Electronics products described in this document within the range specified by Renesas Electronics, especially with respect to the maximum rating, operating supply voltage range, movement power voltage range, heat radiation characteristics, installation and other product characteristics. Renesas Electronics shall have no liability for malfunctions or damages arising out of the use of Renesas Electronics products beyond such specified ranges.
- 7. Although Renesas Electronics endeavors to improve the quality and reliability of its products, semiconductor products have specific characteristics such as the occurrence of failure at a certain rate and malfunctions under certain use conditions. Further, Renesas Electronics products are not subject to radiation resistance design. Please be sure to implement safety measures to guard them against the possibility of physical injury, and injury or damage caused by fire in the event of the failure of a Renesas Electronics product, such as safety design for hardware and software including but not limited to redundancy, fire control and malfunction prevention, appropriate treatment for aging degradation or any other appropriate measures. Because the evaluation of microcomputer software alone is very difficult, please evaluate the safety of the final products or systems manufactured by you.
- 8. Please contact a Renesas Electronics sales office for details as to environmental matters such as the environmental compatibility of each Renesas Electronics product. Please use Renesas Electronics products in compliance with all applicable laws and regulations that regulate the inclusion or use of controlled substances, including without limitation, the EU RoHS Directive. Renesas Electronics assumes no liability for damages or losses occurring as a result of your noncompliance with applicable laws and regulations.
- 9. Renesas Electronics products and technology may not be used for or incorporated into any products or systems whose manufacture, use, or sale is prohibited under any applicable domestic or foreign laws or regulations. You should not use Renesas Electronics products or technology described in this document for any purpose relating to military applications or use by the military, including but not limited to the development of weapons of mass destruction. When exporting the Renesas Electronics products or technology described in this document, you should comply with the applicable export control laws and regulations and follow the procedures required by such laws and regulations.
- 10. It is the responsibility of the buyer or distributor of Renesas Electronics products, who distributes, disposes of, or otherwise places the product with a third party, to notify such third party in advance of the contents and conditions set forth in this document, Renesas Electronics assumes no responsibility for any losses incurred by you or third parties as a result of unauthorized use of Renesas Electronics products.
- 11. This document may not be reproduced or duplicated in any form, in whole or in part, without prior written consent of Renesas Electronics.
- 12. Please contact a Renesas Electronics sales office if you have any questions regarding the information contained in this document or Renesas Electronics products, or if you have any other inquiries.
- (Note 1) "Renesas Electronics" as used in this document means Renesas Electronics Corporation and also includes its majorityowned subsidiaries.
- (Note 2) "Renesas Electronics product(s)" means any product developed or manufactured by or for Renesas Electronics.

#### **General Precautions in the Handling of Microprocessing Unit and Microcontroller Unit Products**

The following usage notes are applicable to all Microprocessing unit and Microcontroller unit products from Renesas. For detailed usage notes on the products covered by this document, refer to the relevant sections of the document as well as any technical updates that have been issued for the products.

1. Handling of Unused Pins

Handle unused pins in accordance with the directions given under Handling of Unused Pins in the manual.

- $\frac{3}{4}$  The input pins of CMOS products are generally in the high-impedance state. In operation with an unused pin in the open-circuit state, extra electromagnetic noise is induced in the vicinity of LSI, an associated shoot-through current flows internally, and malfunctions occur due to the false recognition of the pin state as an input signal become possible. Unused pins should be handled as described under Handling of Unused Pins in the manual.
- 2. Processing at Power-on

The state of the product is undefined at the moment when power is supplied.

- The states of internal circuits in the LSI are indeterminate and the states of register settings and pins are undefined at the moment when power is supplied. In a finished product where the reset signal is applied to the external reset pin, the states of pins are not guaranteed from the moment when power is supplied until the reset process is completed. In a similar way, the states of pins in a product that is reset by an on-chip power-on reset function are not guaranteed from the moment when power is supplied until the power reaches the level at which resetting has been specified.
- 3. Prohibition of Access to Reserved Addresses

Access to reserved addresses is prohibited.

- $\frac{3}{4}$  The reserved addresses are provided for the possible future expansion of functions. Do not access these addresses; the correct operation of LSI is not guaranteed if they are accessed.
- 4. Clock Signals

After applying a reset, only release the reset line after the operating clock signal has become stable. When switching the clock signal during program execution, wait until the target clock signal has stabilized.

- $\frac{3}{4}$  When the clock signal is generated with an external resonator (or from an external oscillator) during a reset, ensure that the reset line is only released after full stabilization of the clock signal. Moreover, when switching to a clock signal produced with an external resonator (or by an external oscillator) while program execution is in progress, wait until the target clock signal is stable.
- 5. Differences between Products

Before changing from one product to another, i.e. to a product with a different part number, confirm that the change will not lead to problems.

 $\frac{3}{4}$  The characteristics of Microprocessing unit or Microcontroller unit products in the same group but having a different part number may differ in terms of the internal memory capacity, layout pattern, and other factors, which can affect the ranges of electrical characteristics, such as characteristic values, operating margins, immunity to noise, and amount of radiated noise. When changing to a product with a different part number, implement a system-evaluation test for the given product.

## How to Use This Manual

#### **Purpose and Target Readers**

This manual describes specification, functions, and API of RL78/G1D Beacon Stack, which is used for developing Bluetooth applications that incorporate with Bluetooth low energy microcontroller RL78/G1D device. This is intended to users who design the application systems incorporating with this software. In order to use this manual, basic knowledge of microcontrollers and Bluetooth low energy is necessary.

#### **Related documents**

The related documents are listed in below table. Make sure to refer to the latest versions of these documents. The latest versions of the documents might be obtained from the Renesas Electronics Web site.

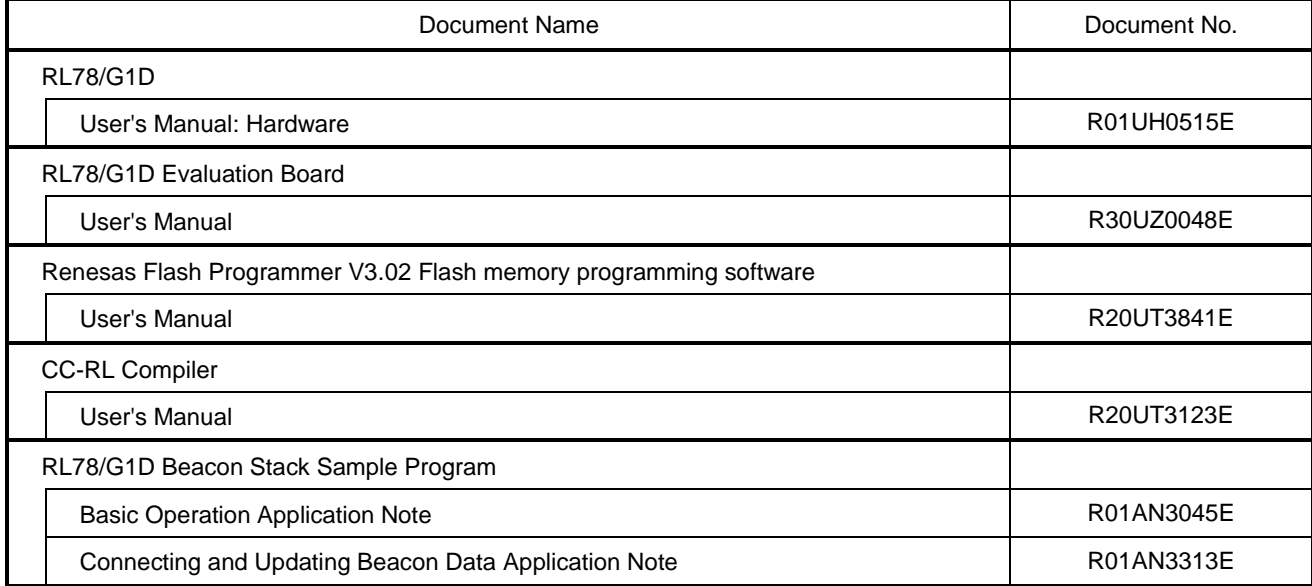

All trademarks and registered trademarks are the property of their respective owners.

Bluetooth is a registered trademark of Bluetooth SIG, Inc. U.S.A.

EEPROM is a trademark of Renesas Electronics Corporation.

Windows are registered trademarks or trademarks of Microsoft Corporation in the United States and/or other countries.

PC/AT is a trademark of International Business Machines Corporation.

# Contents

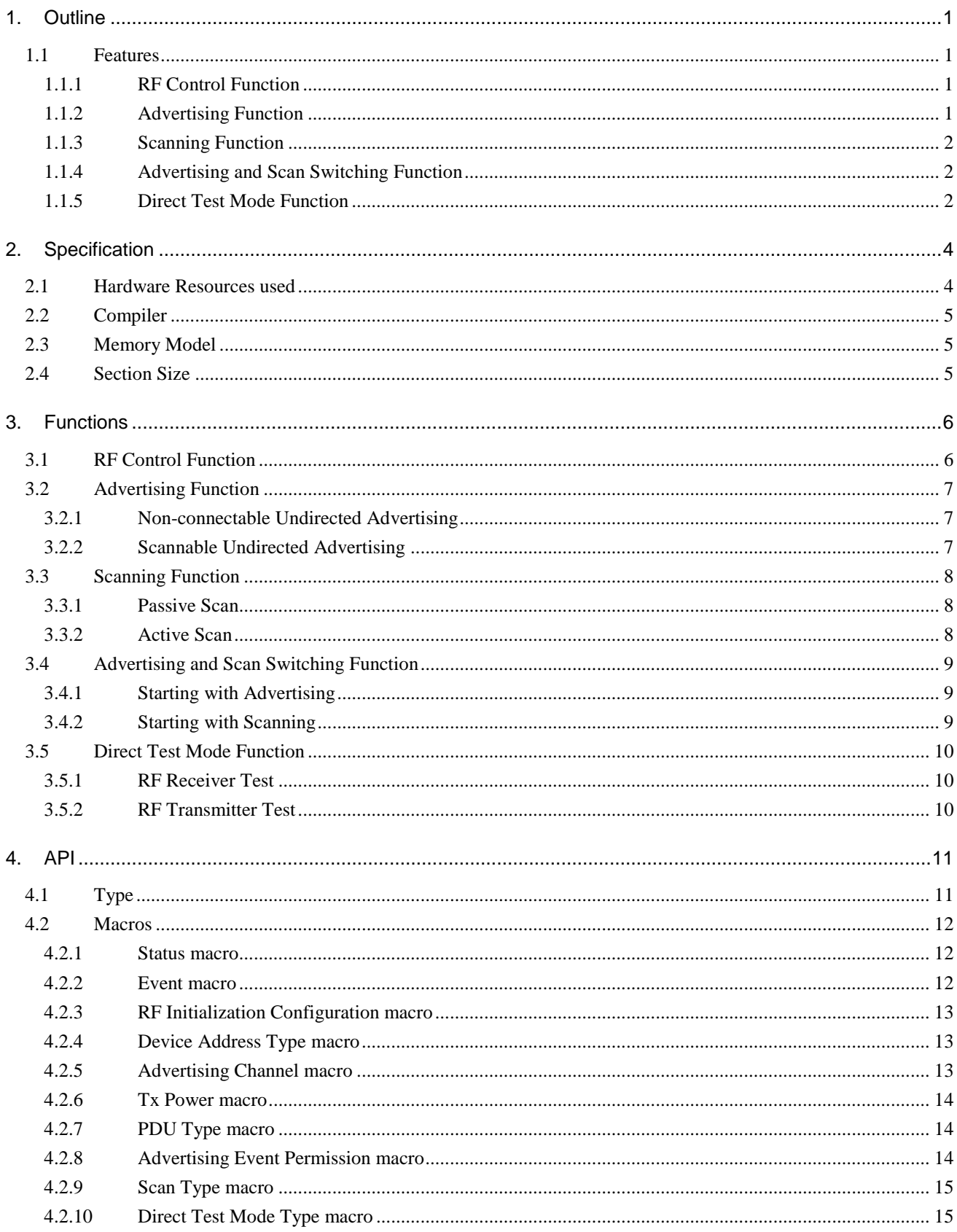

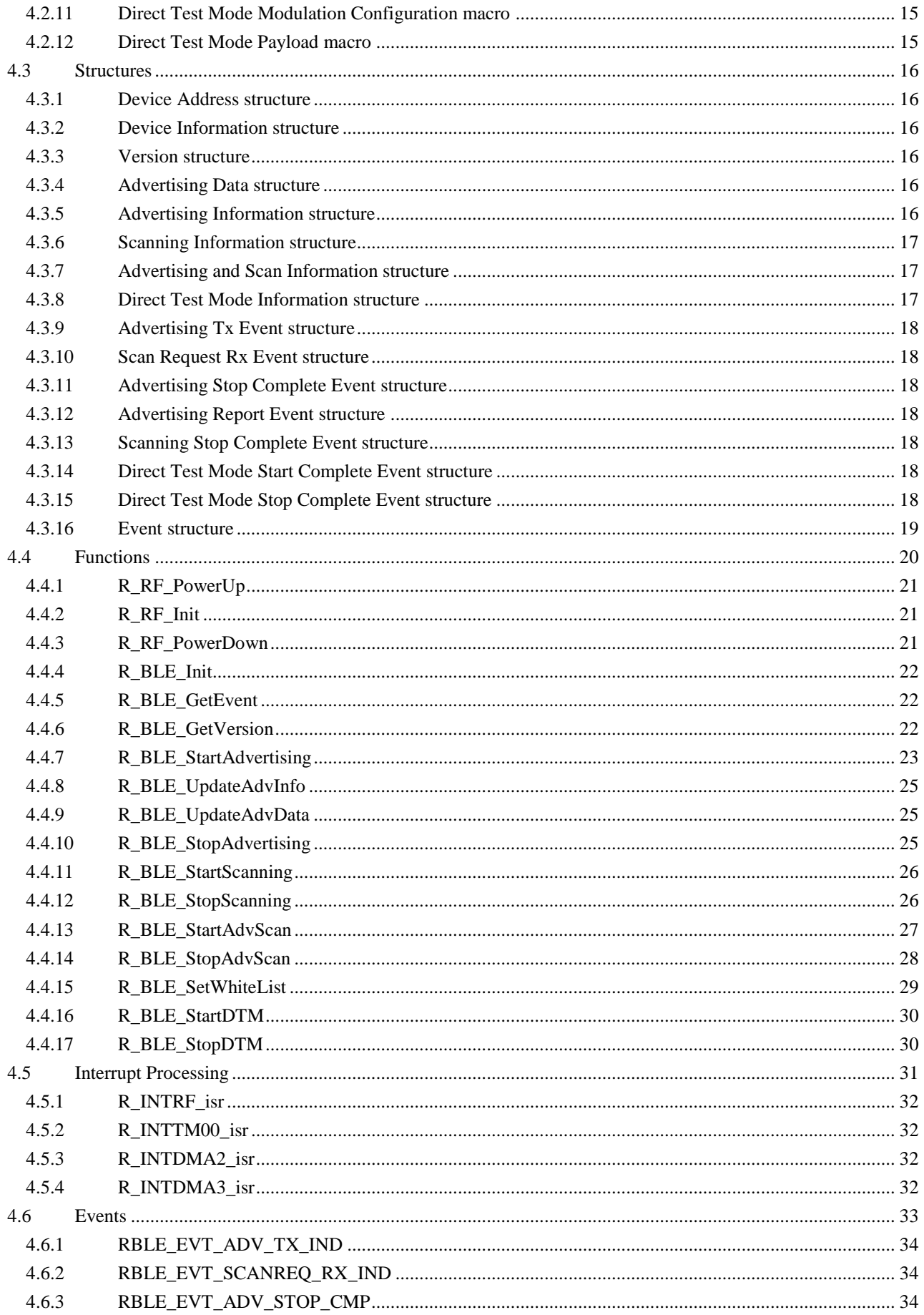

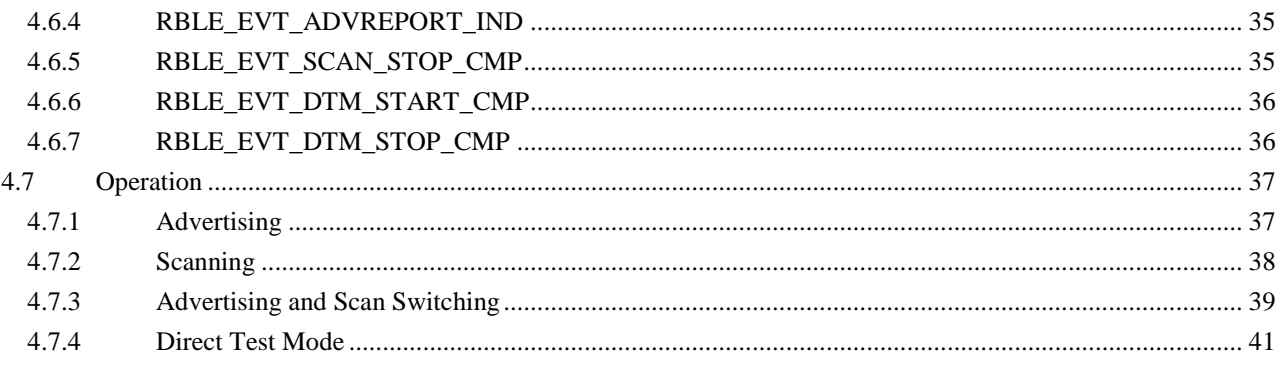

# RENESAS

# RL78/G1D Beacon Stack

## User's Manual

R01UW0171EJ0210 Rev.2.10 Mar 09, 2017

## <span id="page-7-0"></span>**1. Outline**

RL78/G1D Beacon Stack is software library, which runs on microcomputer supporting Bluetooth® Low Energy.

The RL78/G1D Beacon Stack provides functions such as RF Control, Advertising, Scanning and Direct Test Mode for using with RL78/G1D device. By executing with those restricted functions only, the Beacon Stack can execute Initialization processing and RF transmission/reception processing quickly, and consume lower power than Bluetooth Low Energy Protocol Stack.

## <span id="page-7-1"></span>**1.1 Features**

## <span id="page-7-2"></span>**1.1.1 RF Control Function**

RF Control Function initializes RF unit of RL78/G1D device and controls RF modes. It is possible to select below configuration for RF operation depending on the Beacon Stack' functions in which application uses.

- Enable both Tx and Rx
- Enable only Tx

When both Tx and Rx are enabled, all Beacon Stack's functions are available to Advertising Function, Scanning Function, and Direct Test Mode Function.

When only Tx is enabled, RF initialization time is shortened. On the other hand, the available Beacon Stack's functions are limited to transmitting Non-connectable Undirected Advertising packet of Advertising Function and RF Transmitter Test.

By enabling only Tx and setting short Advertising Interval, it is possible to transmit Advertising packets as many as possible with a very little energy generated by energy harvesting device.

Major configurations of RF Control Function are as shown below.

- RF on-chip DC-DC Converter : whether use RF on-chip DC-DC converter or not is selectable
- RF on-chip Oscillator : whether use RF on-chip oscillator or not is selectable

## <span id="page-7-3"></span>**1.1.2 Advertising Function**

Advertising Function is used for transmitting Advertising packets. Beacon Stack can execute below Advertising types.

- Non-connectable Undirected Advertising (ADV\_NONCONN\_IND)
- Scannable Undirected Advertising (ADV\_SCAN\_IND)

Regardless of the Advertising packet types, maximum 31 bytes data can be broadcasted in each transmission. While transmitting Scannable Undirected Advertising packet and receive Scan Request packet from peer device, additional maximum 31 bytes data is transmitted to peer device by transmitting Scan Response packet.

By using device filtering called White List, Scan Response packets are transmitted to only devices that are in the White List.

Major configurations of Advertising Function are as shown below.

Advertising Channel : any 1 to 3 channels of 37,38,39ch can be selectable

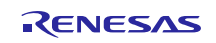

Advertising Interval

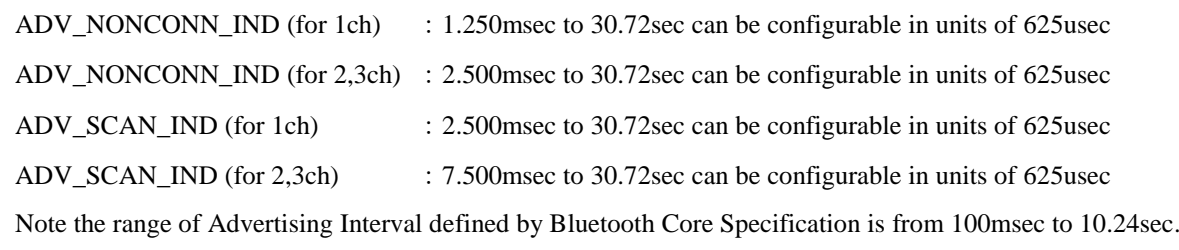

Advertising Data : max 10 data can be configurable

#### <span id="page-8-0"></span>**1.1.3 Scanning Function**

Scanning Function is used for receiving Advertising packets. Beacon Stack can execute below Scanning types.

- Passive Scan
- Active Scan

Both Passive Scan and Active Scan receive Advertising packets, and the difference is that Active Scan can request Scan Response packet by transmitting Scan Request packet. The data of received Advertising packet and Scan Response packet are notified as events.

By using device filtering known as White List, only Advertising packets and Scan Response packets from devices are in the White List.

Major configurations of Scanning Function are as shown below. Scan Interval can be selected from 1 to 3 channels, so it is possible to receive specified channel only.

- Scan Channel : any 1 to 3 channels of 37,38,39ch can be selectable
- Scan Interval : 2.500msec to 30.72sec can be configurable in units of 625usec

#### <span id="page-8-1"></span>**1.1.4 Advertising and Scan Switching Function**

Advertising and Scan Switching Function is function which executes Advertising and Scanning alternately.

Major configurations in Advertising and Scan Switching are as shown below.

- Advertising Type : only Non-connectable Undirected Advertising(ADV\_NONCONN\_IND)
- Scan Type : only Passive Scan
- Advertising and Scan Channel : only 1 channel of 37,38,39ch can be selectable
- Advertising Interval : 2.500msec to 30.72sec can be configurable in units of 625usec

Note the range of Advertising Interval defined by Bluetooth Core Specification is from 100msec to 10.24sec.

#### <span id="page-8-2"></span>**1.1.5 Direct Test Mode Function**

Direct Test Mode Function is used for evaluating RF characteristic of RL78/G1D device. Beacon Stack can executes below RF tests.

- RF Transmitter Test
- RF Receiver Test

Major configurations of Direct Test Mode Function are as shown below.

Tx and Rx Frequency : 2402MHz to 2480MHz can be configurable

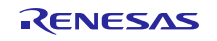

#### RL78/G1D Beacon Stack 1. Outline

- Tx Packet Data Length : 0 to 37 bytes can be configurable
- The number of Tx Packet : no limitation or 1 to 65535 packets can be configurable
- 
- 
- Packet Tx and Rx Mode : Transmit or Receive packets every 625usec for Direct Test Mode
- Infinite Tx and Rx Mode : Activate Transmitting or Receiving constantly for measuring RF current
- Continuous Wave (CW) Mode : Output Continuous Wave (CW) for technology conformance inspection.

## <span id="page-10-0"></span>**2. Specification**

## <span id="page-10-1"></span>**2.1 Hardware Resources used**

 $\overline{M}$ 

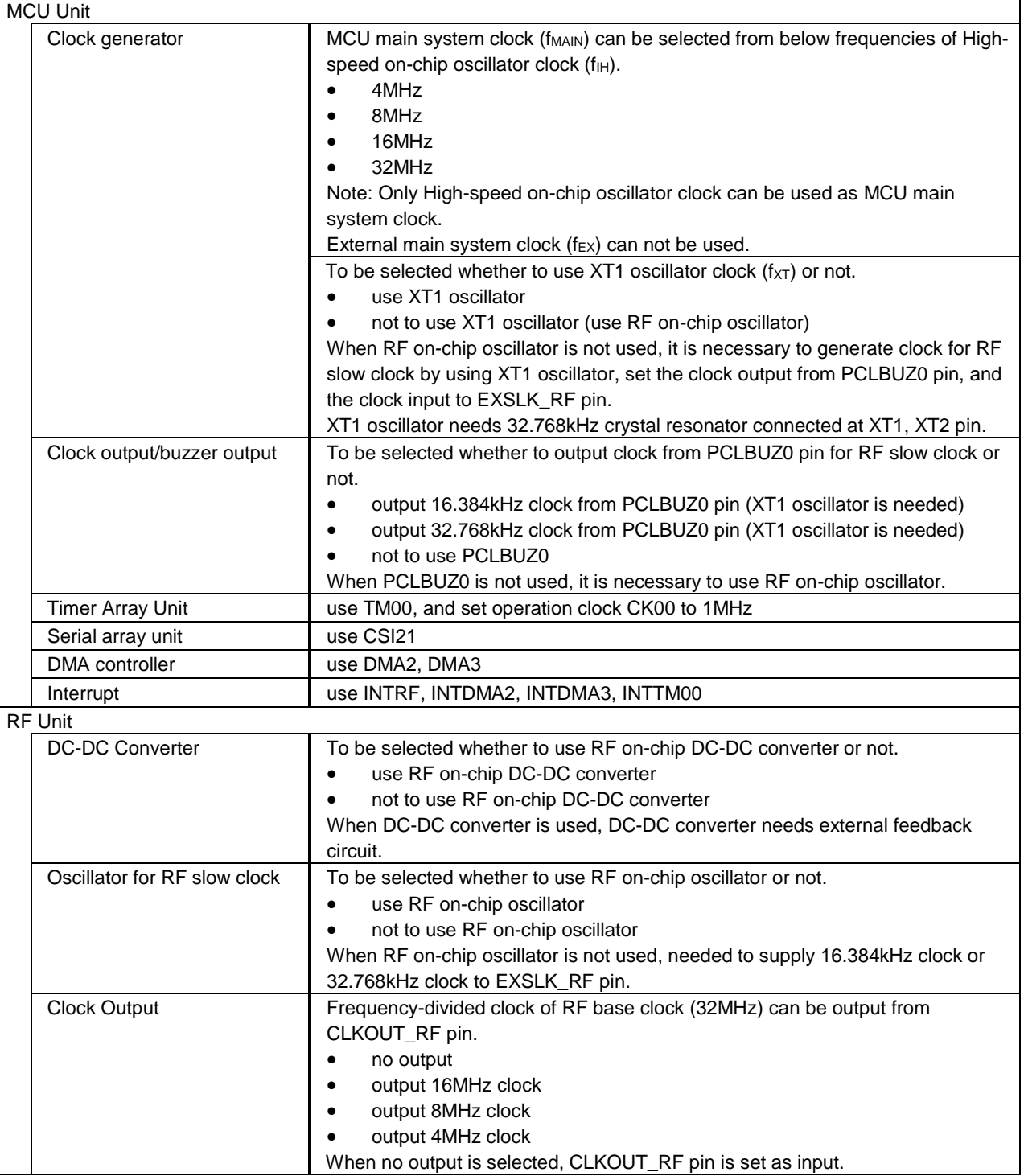

## <span id="page-11-0"></span>**2.2 Compiler**

The library of Beacon Stack is generated by below compiler. It is necessary to use CC-RL compiler for developing application, which uses with Beacon Stack.

Compiler : Renesas CC-RL V1.04.00

#### <span id="page-11-1"></span>**2.3 Memory Model**

The memory model of Beacon Stack is medium model. It is necessary to set below option in the compile option of application, which uses with Beacon Stack.

Memory Model : -memory\_model=medium

#### <span id="page-11-2"></span>**2.4 Section Size**

<span id="page-11-3"></span>[Table 2-1](#page-11-3) shows the section size of Beacon Stack.

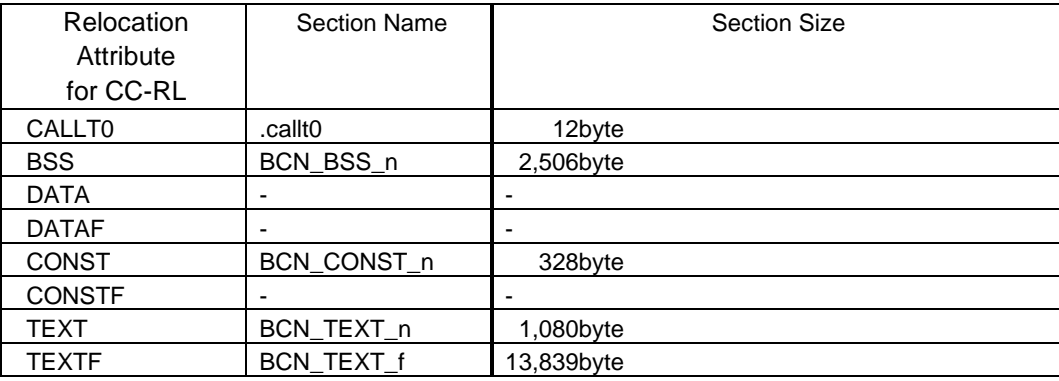

#### **Table 2-1 Beacon Stack Section Size**

Regarding to the section specification, refer to chapter 6 "SECTION SPECIFICATIONS"(R20UT3123) in CC-RL Compiler User's Manual.

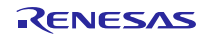

## <span id="page-12-0"></span>**3. Functions**

#### <span id="page-12-1"></span>**3.1 RF Control Function**

RF unit has several modes, which are independent of MCU modes. Thus, current consumption is different in each RF mode. The correlation between current consumption and RF modes is as shown below.

POWER\_DOWN = RESET\_RF < DEEP\_SLEEP < STANDBY\_RF < IDLE\_RF < SETUP\_RF < TX, RX

By calling R<sub>RF</sub> PowerUp and R<sub>RF</sub> Init of Beacon Stack API, RF unit is initialized and RF mode is changed to either IDLE\_RF or DEEP\_SLEEP, which is available Advertising, Scanning and DTM.

When start Advertising, Beacon Stack changes RF mode to IDLE\_RF. After transmitting Advertising packet, Beacon Stack changes RF mode to DEEP\_SLEEP until next transmission timing, which defined according to Advertising interval. When stop Advertising, Beacon Stack changes RF mode to DEEP\_SLEEP.

When start Scanning, Beacon Stack changes RF mode to IDLE\_RF and starts receiving packets. When stop Scanning, Beacon Stack changes RF mode to DEEP\_SLEEP.

When start Advertising and Scan Switching, Beacon Stack changes RF mode to IDLE\_RF. After transmitting Advertising packet and executing Scannning, Beacon Stack changes RF mode to DEEP\_SLEEP until next executing timing, which defined according to Advertising interval. When stop Advertising and Scan Switching, Beacon Stack changes RF mode to DEEP\_SLEEP.

When start DTM, Beacon Stack changes RF mode to IDLE\_RF, and start transmitting or receiving. When stop DTM, Beacon Stack changes RF mode to DEEP\_SLEEP.

If none of the Advertising, Scanning, and DTM is executed for a long time, it is possible to reduce further current consumption by calling [R\\_RF\\_PowerDown.](#page-27-5) Thereafter, it is necessary to initialize RF unit again by calling [R\\_RF\\_PowerUp](#page-27-3) and [R\\_RF\\_Init](#page-27-4) when restart one of the Advertising, Scanning, and DTM.

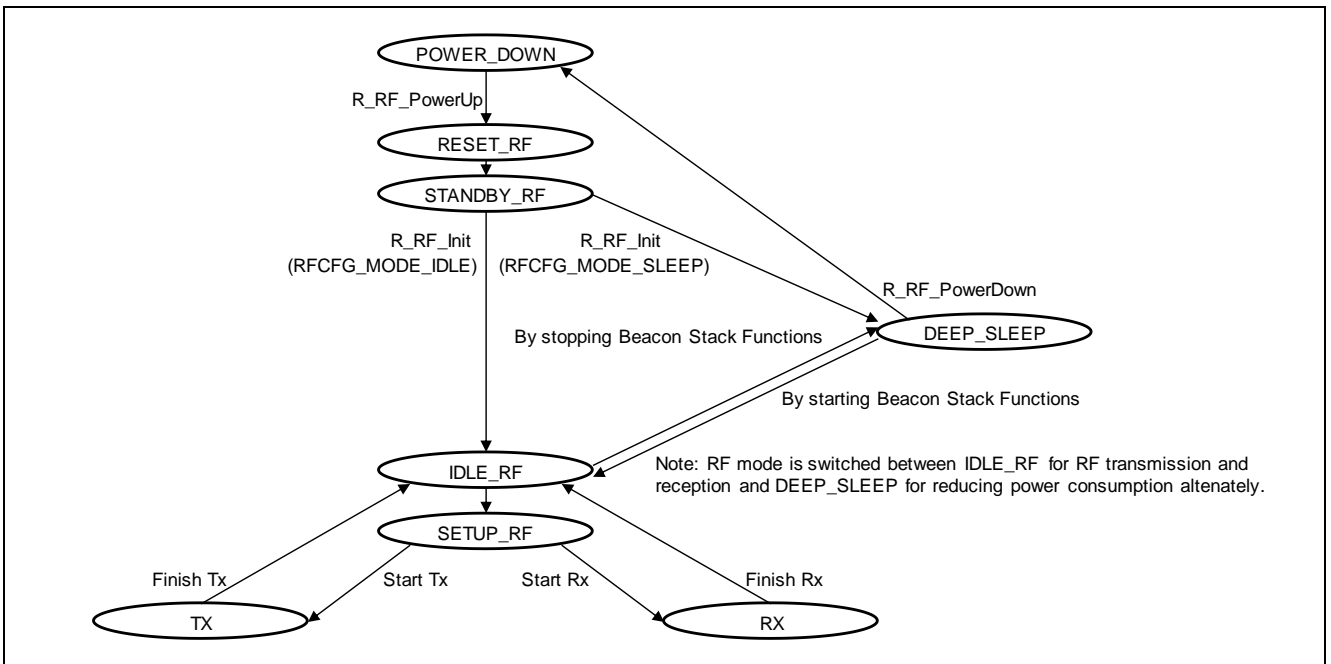

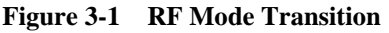

Regarding to the details of RF modes, refer to section 15.4 "RF modes" in RL78/G1D User's Manual: Hardware (R01UH0515).

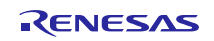

#### <span id="page-13-0"></span>**3.2 Advertising Function**

#### <span id="page-13-1"></span>**3.2.1 Non-connectable Undirected Advertising**

By calling Beacon Stack API ["R\\_BLE\\_StartAdvertising"](#page-29-1) with RBLE\_PDU\_ADV\_NONCONN\_IND in argument adv\_type, Beacon Stack starts to transmit Non-connectable Undirected Advertising (ADV\_NONCONN\_IND) packets. By calling Beacon Stack API ["R\\_BLE\\_StopAdvertising"](#page-31-3), Beacon Stack stops Advertising.

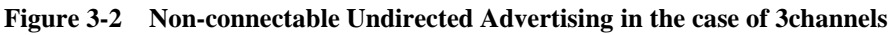

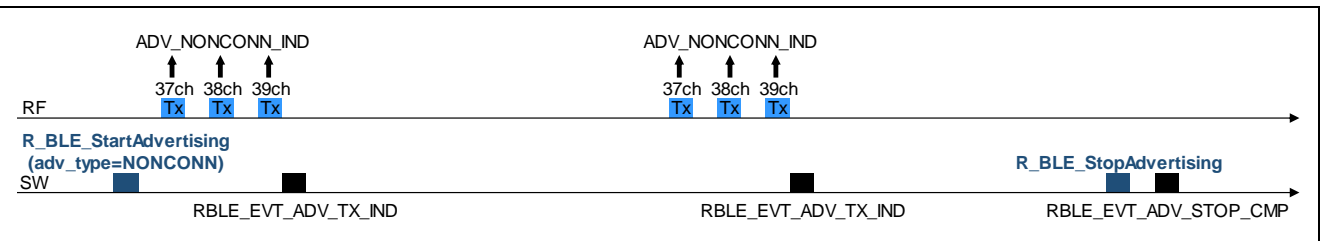

#### **Figure 3-3 Non-connectable Undirected Advertising in the case of only 1channel**

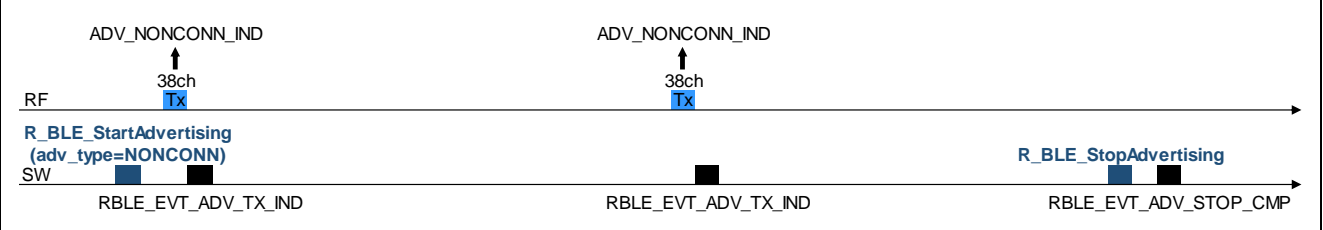

#### <span id="page-13-2"></span>**3.2.2 Scannable Undirected Advertising**

By calling Beacon Stack API ["R\\_BLE\\_StartAdvertising"](#page-29-1) with RBLE\_PDU\_ADV\_SCAN\_IND in argument adv\_type, Beacon Stack starts to transmit Scannable Undirected Advertising (ADV\_SCAN\_IND) packets. By calling Beacon Stack API ["R\\_BLE\\_StopAdvertising"](#page-31-3), Beacon Stack stops Advertising.

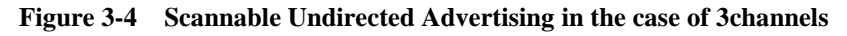

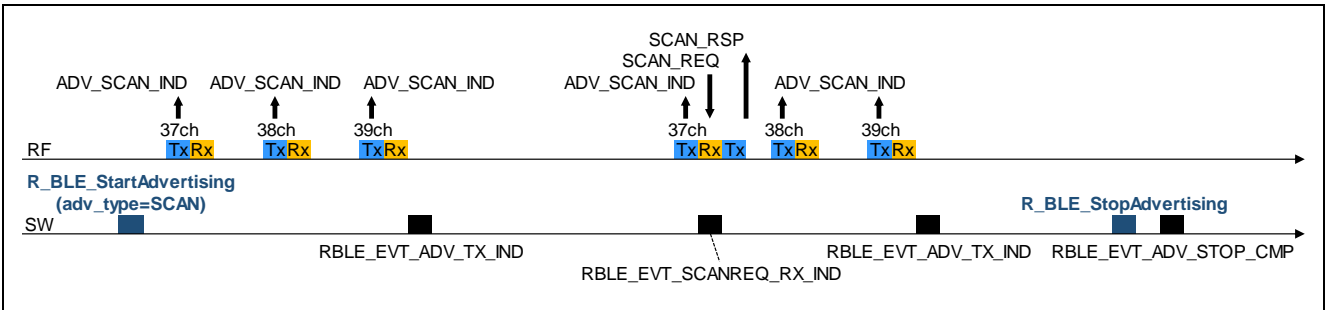

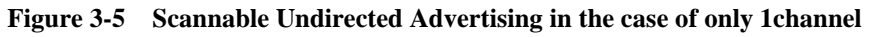

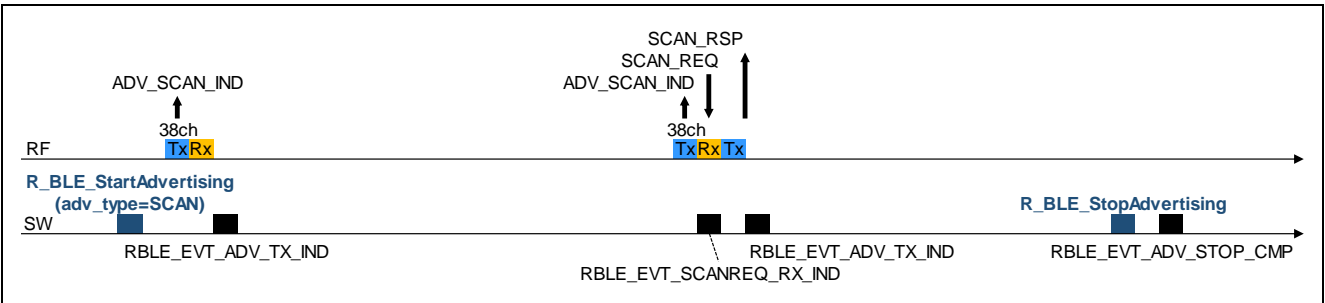

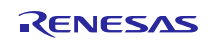

## <span id="page-14-0"></span>**3.3 Scanning Function**

#### <span id="page-14-1"></span>**3.3.1 Passive Scan**

By calling Beacon Stack API ["R\\_BLE\\_StartScanning"](#page-32-2) with RBLE\_SCAN\_PASSIVE in argument scan\_type, Beacon Stack starts Passive Scan. By calling Beacon Stack API ["R\\_BLE\\_StopScanning"](#page-32-3), Beacon Stack stops Scanning.

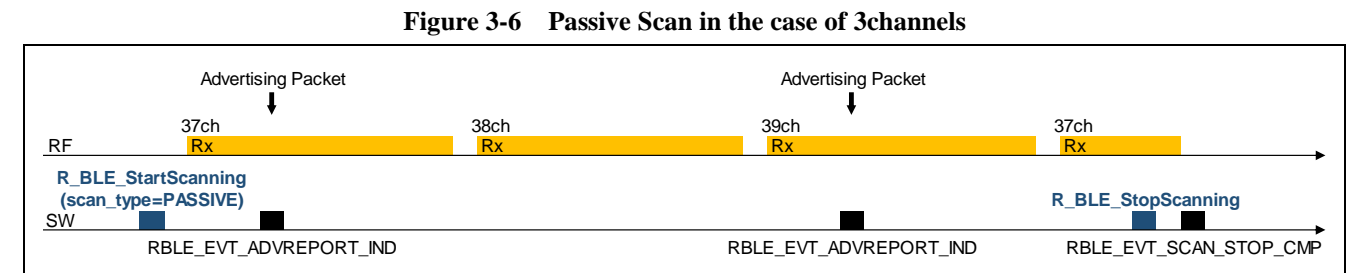

#### **Figure 3-7 Passive Scan in the case of only 1channel**

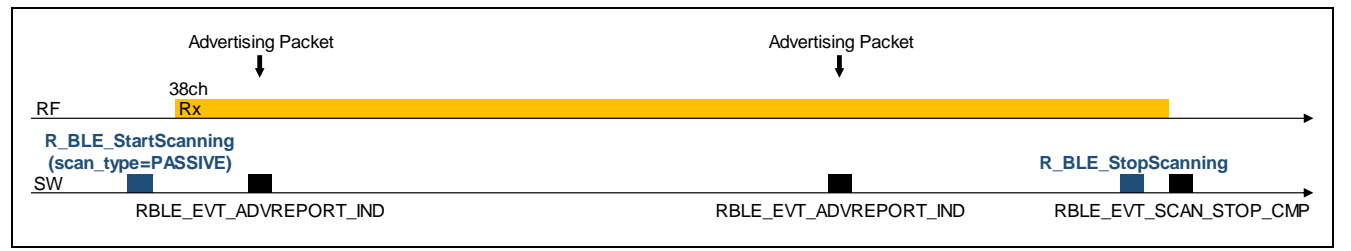

#### <span id="page-14-2"></span>**3.3.2 Active Scan**

By calling Beacon Stack API ["R\\_BLE\\_StartScanning"](#page-32-2) with RBLE\_SCAN\_ACTIVE in argument scan\_type, Beacon Stack starts Active Scan. By calling Beacon Stack API ["R\\_BLE\\_StopScanning"](#page-32-3), Beacon Stack stops Scanning.

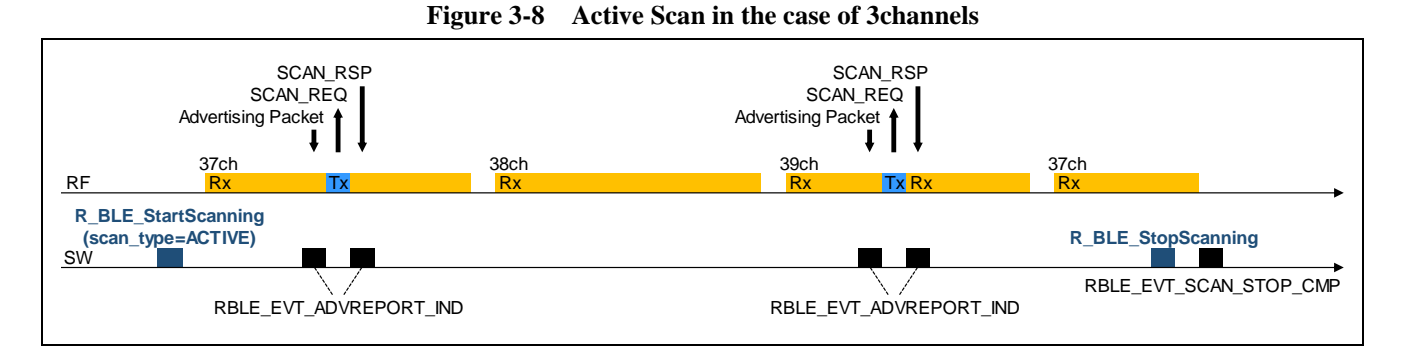

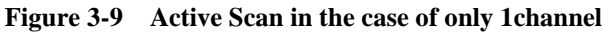

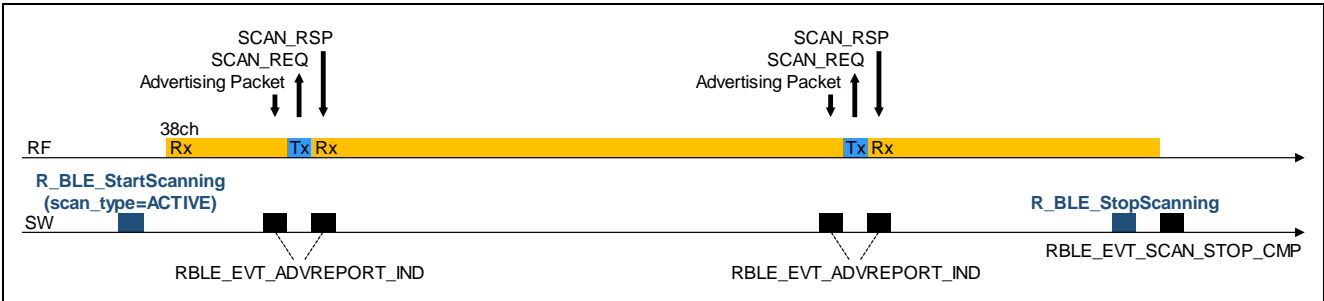

## <span id="page-15-0"></span>**3.4 Advertising and Scan Switching Function**

## <span id="page-15-1"></span>**3.4.1 Starting with Advertising**

By calling Beacon Stack API ["R\\_BLE\\_StartAdvScan"](#page-33-1) with RBLE\_PDU\_ADV\_NONCONN\_IND in argument adv\_type, Beacon Stack transmits Non-connectable Undirected Advertising (ADV\_NONCONN\_IND) packet. After transmitting, Beacon Stack executes Scanning within specified period.

Beacon Stack executes Advertising and Scanning periodically. By calling Beacon Stack API ["R\\_BLE\\_StopAdvScan"](#page-34-1), Beacon Stack stops operation.

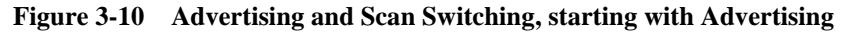

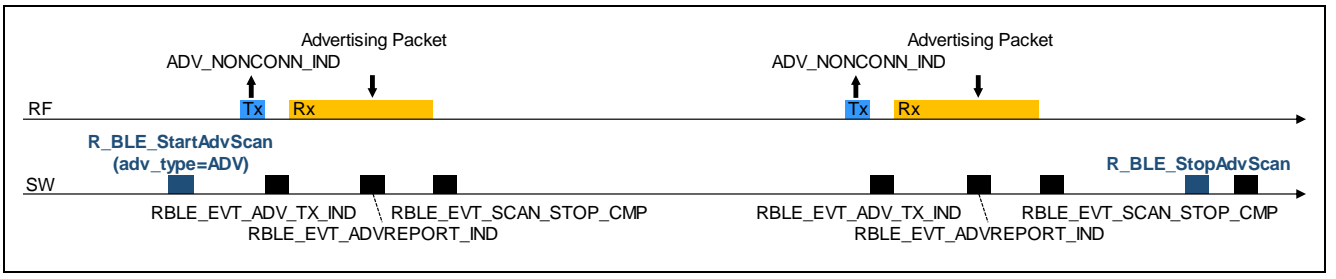

#### <span id="page-15-2"></span>**3.4.2 Starting with Scanning**

By calling Beacon Stack API ["R\\_BLE\\_StartScanning"](#page-32-2) with RBLE\_PDU\_NO\_TYPE in argument adv\_type, Beacon Stack executes Scanning only. By calling Beacon Stack API ["R\\_BLE\\_StartAdvScan"](#page-33-1) with argument RBLE\_PDU\_ADV\_NONCONN\_IND in adv\_type at an optional timing, Beacon Stack suspends Scanning and transmits Non-connectable Undirected Advertising (ADV\_NONCONN\_IND) packet. After transmitting, Beacon Stack restarts Scanning.

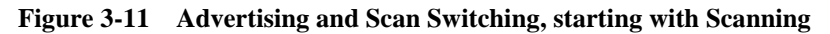

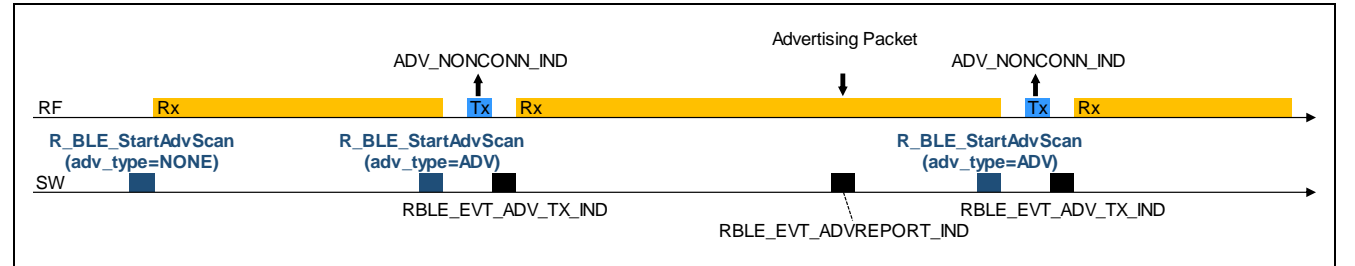

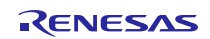

## <span id="page-16-0"></span>**3.5 Direct Test Mode Function**

#### <span id="page-16-1"></span>**3.5.1 RF Receiver Test**

By calling Beacon Stack API ["R\\_BLE\\_StartDTM"](#page-36-2) with RBLE\_DTM\_RX in argument dtm\_type, Beacon Stack starts RF Receiver Test. By calling Beacon Stack API ["R\\_BLE\\_StopDTM"](#page-36-3), Beacon Stack stops RF Receiver Test.

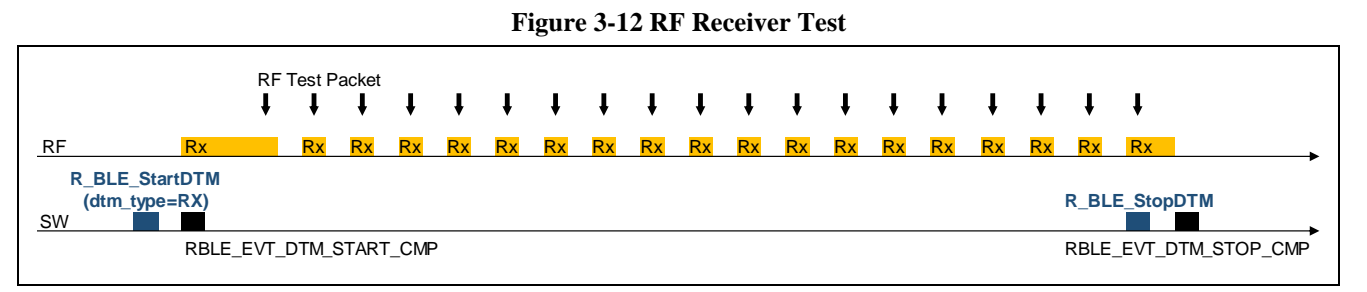

#### <span id="page-16-2"></span>**3.5.2 RF Transmitter Test**

By calling Beacon Stack API ["R\\_BLE\\_StartDTM"](#page-36-2) with RBLE\_DTM\_TX in argument dtm\_type, Beacon Stack starts RF Transmitter Test. By calling Beacon Stack API ["R\\_BLE\\_StopDTM"](#page-36-3), Beacon Stack stops RF Transmitter Test.

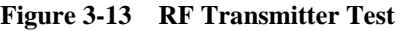

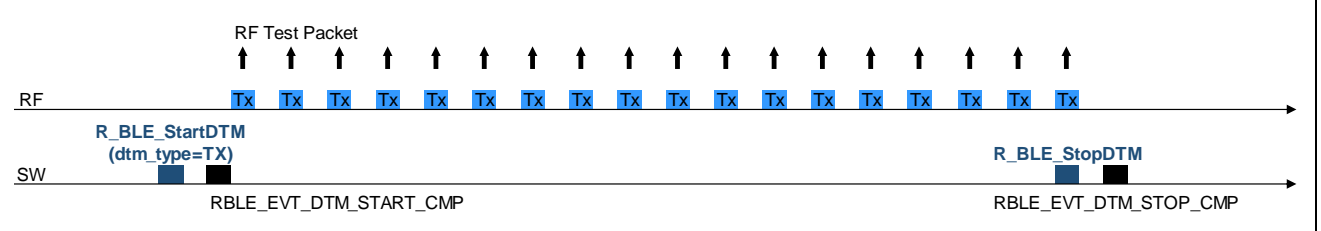

## <span id="page-17-0"></span>**4. API**

## <span id="page-17-1"></span>**4.1 Type**

**[Table 4-1](#page-17-2)** shows list of the types, which is defined by Beacon Stack.

<span id="page-17-2"></span>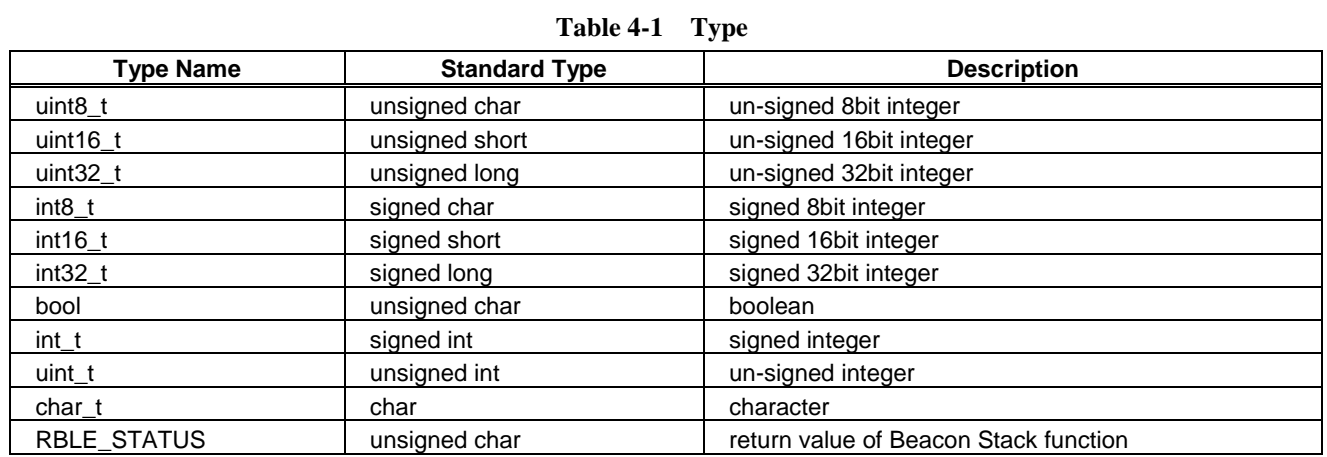

#### <span id="page-18-0"></span>**4.2 Macros**

#### <span id="page-18-5"></span><span id="page-18-1"></span>**4.2.1 Status macro**

**[Table 4-2](#page-18-3)** shows the list of status macro, which returns Beacon Stack.

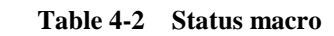

<span id="page-18-3"></span>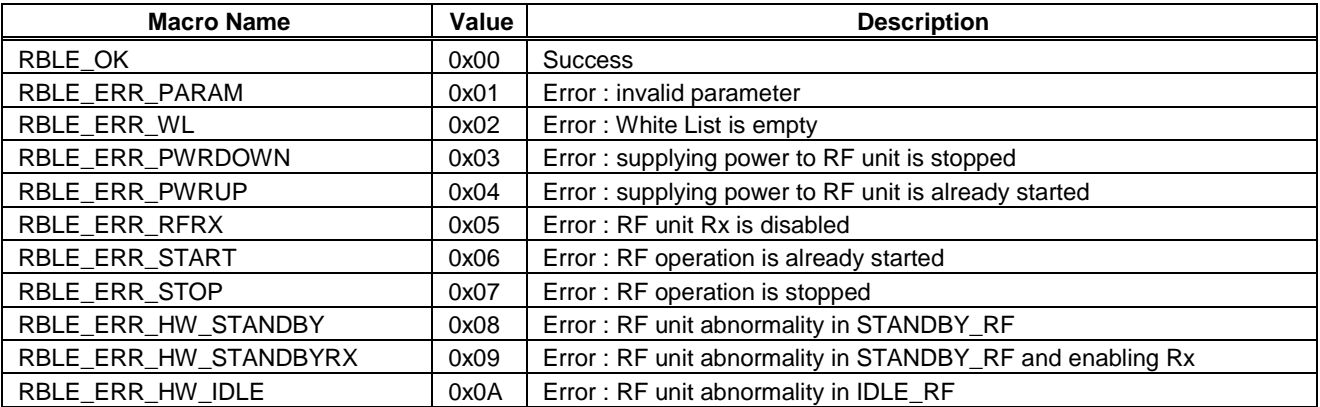

#### <span id="page-18-2"></span>**4.2.2 Event macro**

**[Table 4-3](#page-18-4)** shows the list of event macro, which is notified by Beacon Stack. To get an event, use [R\\_BLE\\_GetEvent.](#page-28-3)

<span id="page-18-4"></span>

| <b>Macro Name</b>       | Value<br><b>Description</b> |                                                                |
|-------------------------|-----------------------------|----------------------------------------------------------------|
| RBLE_EVT_ADV_TX_IND     | 0x01                        | Advertising event: Advertising packet is transmitted           |
| RBLE_EVT_SCANREQ_RX_IND | 0x02                        | Advertising event: Scan Request packet is received             |
| RBLE_EVT_ADV_STOP_CMP   | 0x03                        | Advertising event: Advertising is stopped                      |
| RBLE_EVT_ADVREPORT_IND  | 0x04                        | Scanning event : information about Advertising packet received |
| RBLE_EVT_SCAN_STOP_CMP  | 0x05                        | Scanning event: Scanning is stopped                            |
| RBLE_EVT_DTM_START_CMP  | 0x06                        | DTM event: Direct Test Mode is started                         |
| RBLE_EVT_DTM_STOP_CMP   | 0x07                        | DTM event : Direct Test Mode is stopped                        |

**Table 4-3 Event macro**

#### <span id="page-19-6"></span><span id="page-19-0"></span>**4.2.3 RF Initialization Configuration macro**

**[Table 4-4](#page-19-3)** shows the list of RF initialization configuration macro that used for the argument rf\_flg of Beacon Stack API ["R\\_RF\\_PowerUp"](#page-27-3). Macros shown in bold are default configuration of sample program.

<span id="page-19-3"></span>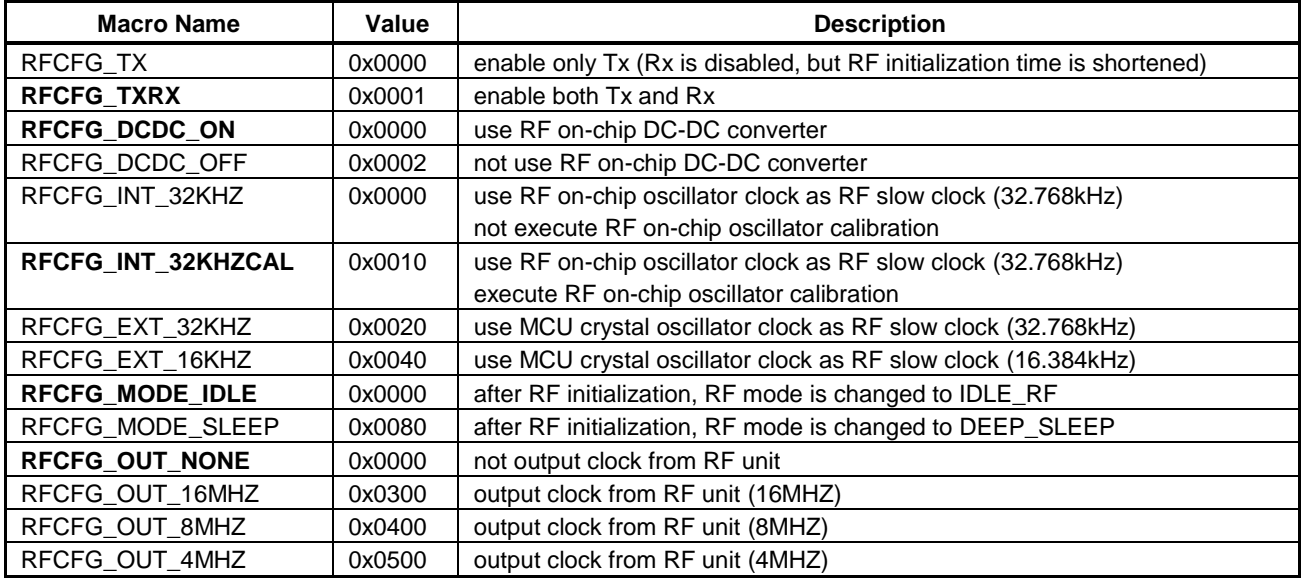

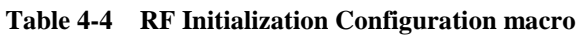

## <span id="page-19-8"></span><span id="page-19-1"></span>**4.2.4 Device Address Type macro**

**[Table 4-5](#page-19-4)** shows the list of device address type macro. This macro is used for setting own device address type in Advertising or Scanning, as well as setting device address type to White List. Beacon Stack uses the macro to notify device address type of peer device, which transmits the received packet in Advertising and Scanning.

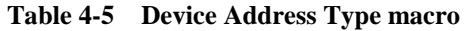

<span id="page-19-4"></span>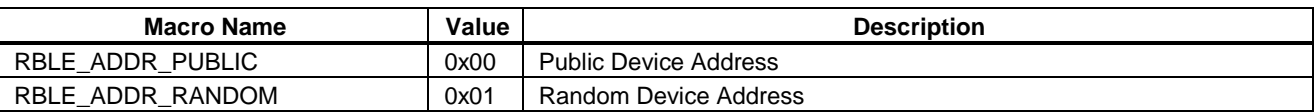

#### <span id="page-19-7"></span><span id="page-19-2"></span>**4.2.5 Advertising Channel macro**

**[Table 4-6](#page-19-5)** shows the list of Advertising channel macro. This macro is used for setting channel map of Advertising and Scanning. Beacon Stack uses the macro to notify channel of received Scan Request packet in Advertising as well as received Advertising packet or Scan Response packet in Scanning.

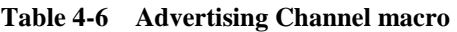

<span id="page-19-5"></span>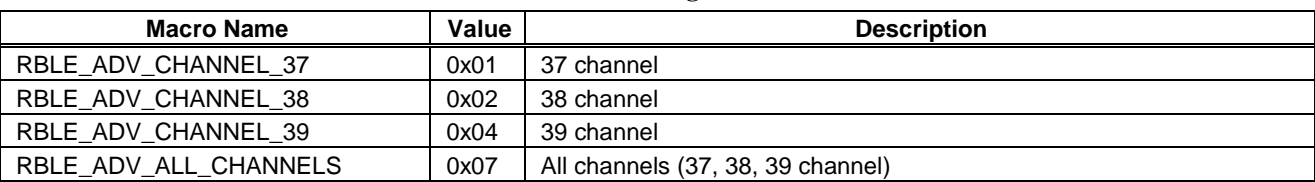

#### <span id="page-20-6"></span><span id="page-20-0"></span>**4.2.6 Tx Power macro**

**[Table 4-7](#page-20-3)** shows the list of Tx power macro that used for setting Tx power level to the packet in Advertising, Scanning, and Direct Test Mode.

<span id="page-20-3"></span>

| <b>Macro Name</b> | Value | <b>Description</b>        |
|-------------------|-------|---------------------------|
| RBLE_TXPW_LV1     | 0x01  | Tx Power Level 1 (-15dBm) |
| RBLE_TXPW_LV2     | 0x02  | Tx Power Level 2 (-10dBm) |
| RBLE_TXPW_LV3     | 0x03  | Tx Power Level 3 (-7dBm)  |
| RBLE_TXPW_LV4     | 0x04  | Tx Power Level 4 (-2dBm)  |
| RBLE_TXPW_LV5     | 0x05  | (reserved)                |
| RBLE_TXPW_LV6     | 0x06  | (reserved)                |
| RBLE_TXPW_LV7     | 0x07  | Tx Power Level 7 (-1dBm)  |
| RBLE_TXPW_LV8     | 0x08  | (reserved)                |
| RBLE_TXPW_LV9     | 0x09  | Tx Power Level 9 (0dBm)   |

**Table 4-7 Tx Power macro**

## <span id="page-20-8"></span><span id="page-20-1"></span>**4.2.7 PDU Type macro**

**[Table 4-8](#page-20-4)** shows the list of Protocol Data Unit (PDU) type macro that used for setting packet type in Advertising. This macro is also used for notifying packet type, which is received in Scanning.

<span id="page-20-4"></span>

| <b>Macro Name</b>        | Value | <b>Description</b>                                       |  |
|--------------------------|-------|----------------------------------------------------------|--|
| RBLE_PDU_ADV_IND         | 0x00  | Connectable Undirected Advertising (ADV_IND)             |  |
| RBLE_PDU_ADV_DIRECT_IND  | 0x01  | Connectable Directed Advertising (ADV_DIRECT_IND)        |  |
| RBLE_PDU_ADV_NONCONN_IND | 0x02  | Non-connectable Undirected Advertising (ADV_NONCONN_IND) |  |
| RBLE_PDU_SCAN_REQ        | 0x03  | Scan Request (SCAN_REQ)                                  |  |
| RBLE_PDU_SCAN_RSP        | 0x04  | Scan Response (SCAN_RSP)                                 |  |
| RBLE_PDU_CONNECT_REQ     | 0x05  | Connect Request (CONNECT_REQ)                            |  |
| RBLE_PDU_ADV_SCAN_IND    | 0x06  | Scannable Undirected Advertising (ADV_SCAN_IND)          |  |
| RBLE_PDU_NO_TYPE         | 0x0F  | Not Specified Type                                       |  |

**Table 4-8 PDU Type macro**

#### <span id="page-20-7"></span><span id="page-20-2"></span>**4.2.8 Advertising Event Permission macro**

**[Table 4-9](#page-20-5)** shows the list of Advertising Event Permission macro that used for setting whether Advertising event is notified or not by Beacon Stack in Advertising.

<span id="page-20-5"></span>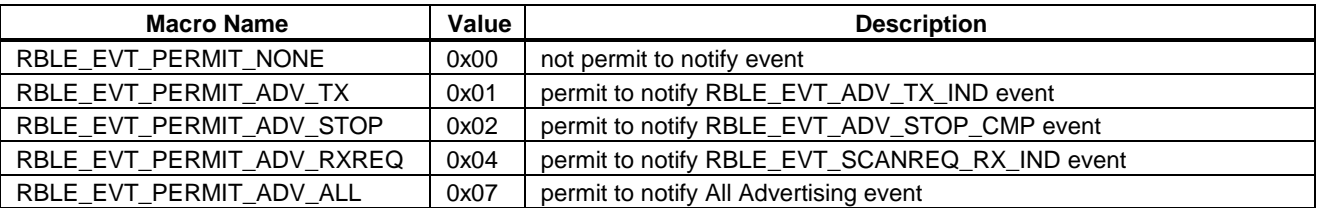

RENESAS

**Table 4-9 Advertising Event Permission macro**

#### <span id="page-21-0"></span>**4.2.9 Scan Type macro**

**[Table 4-10](#page-21-4)** shows the list of Scan type macro that used for setting Scan type in Scanning.

**Table 4-10 Scan Type macro**

<span id="page-21-4"></span>

| Macro Name        | Value | <b>Description</b> |
|-------------------|-------|--------------------|
| RBLE SCAN PASSIVE | 0x00  | Passive Scan       |
| RBLE SCAN ACTIVE  | 0x01  | Active Scan        |

#### <span id="page-21-8"></span><span id="page-21-1"></span>**4.2.10 Direct Test Mode Type macro**

**[Table 4-11](#page-21-5)** shows the list of Direct Test Mode macro that used for setting Direct Test Mode type in DTM.

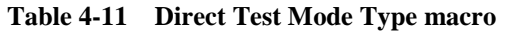

<span id="page-21-5"></span>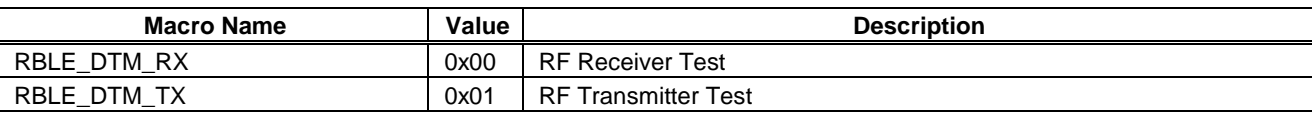

#### <span id="page-21-7"></span><span id="page-21-2"></span>**4.2.11 Direct Test Mode Modulation Configuration macro**

**[Table 4-12](#page-21-6)** shows the list of Direct Test Mode Modulation Configuration macro that used for setting Direct Test Mode Modulation Configuration in DTM.

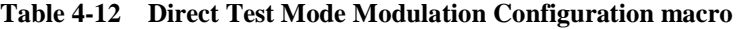

<span id="page-21-6"></span>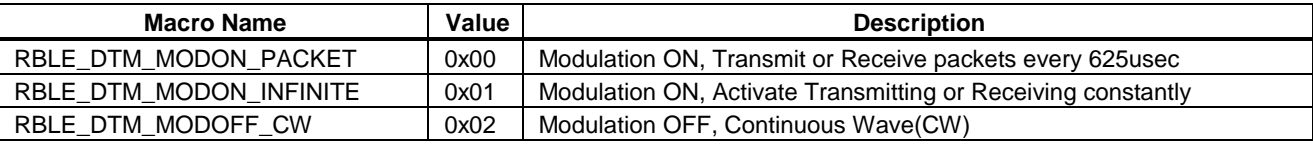

#### <span id="page-21-3"></span>**4.2.12 Direct Test Mode Payload macro**

[Table 4-12](#page-21-6) shows the list of Direct Test Mode payload macro that used for setting the payload data in RF Transmitter Test of DTM.

| <b>Macro Name</b>     | Value | <b>Description</b>                           |
|-----------------------|-------|----------------------------------------------|
| RBLE_PAYLOAD_PRBS9    | 0x00  | 9-bit pseudorandom binary sequence (PRBS9)   |
| RBLE_PAYLOAD_11110000 | 0x01  | b'11110000 bits sequence                     |
| RBLE_PAYLOAD_10101010 | 0x02  | b'10101010 bits sequence                     |
| RBLE_PAYLOAD_PRBS15   | 0x03  | 15-bit pseudorandom binary sequence (PRBS15) |
| RBLE_PAYLOAD_ALL_1    | 0x04  | b'11111111 bits sequence                     |
| RBLE_PAYLOAD_ALL_0    | 0x05  | b'00000000 bits sequence                     |
| RBLE_PAYLOAD_00001111 | 0x06  | b'00001111 bits sequence                     |
| RBLE_PAYLOAD_01010101 | 0x07  | b'01010101 bits sequence                     |

**Table 4-13 Direct Test Mode Payload macro**

#### <span id="page-22-0"></span>**4.3 Structures**

## <span id="page-22-1"></span>**4.3.1 Device Address structure**

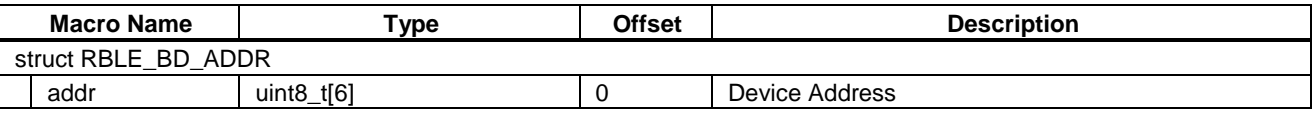

## <span id="page-22-2"></span>**4.3.2 Device Information structure**

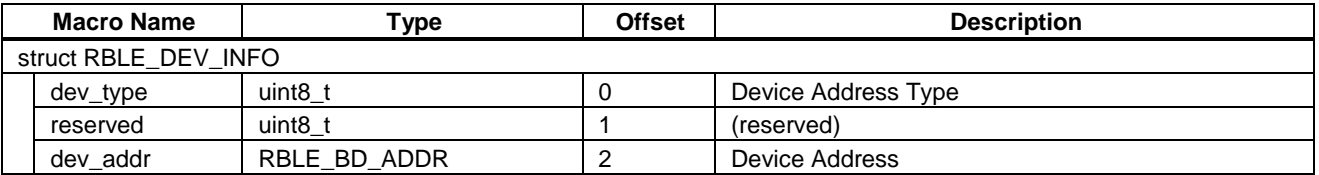

#### <span id="page-22-3"></span>**4.3.3 Version structure**

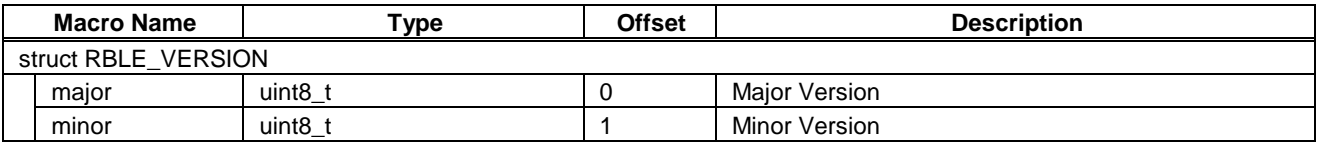

#### <span id="page-22-4"></span>**4.3.4 Advertising Data structure**

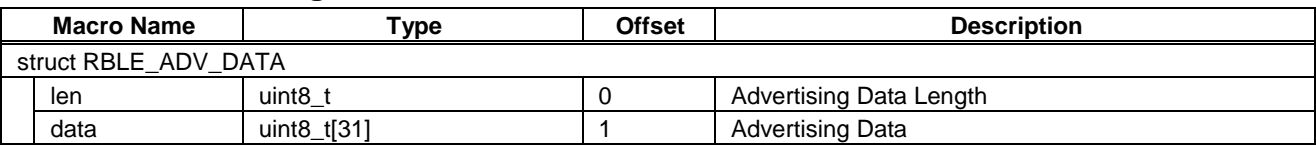

## <span id="page-22-5"></span>**4.3.5 Advertising Information structure**

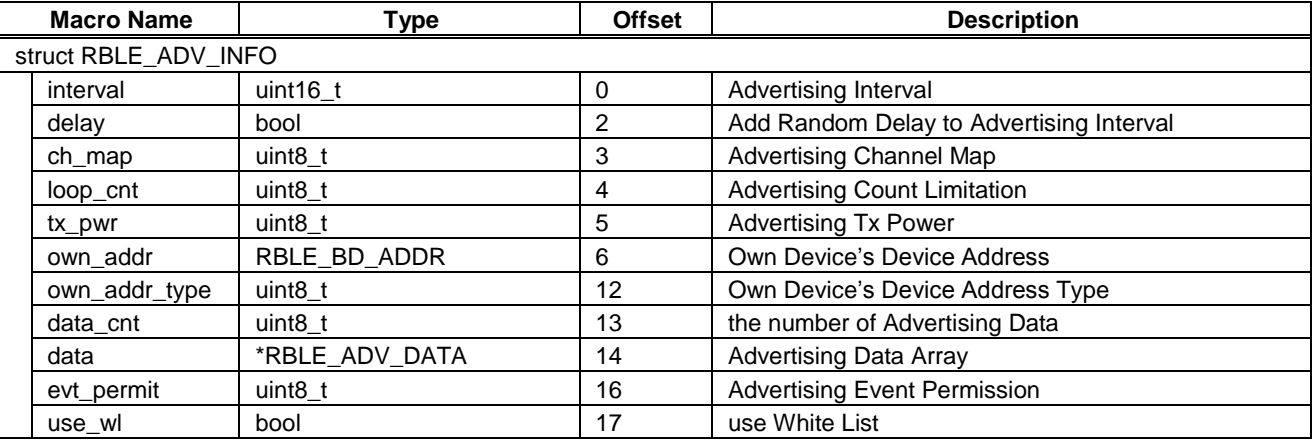

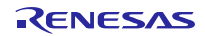

<span id="page-23-0"></span>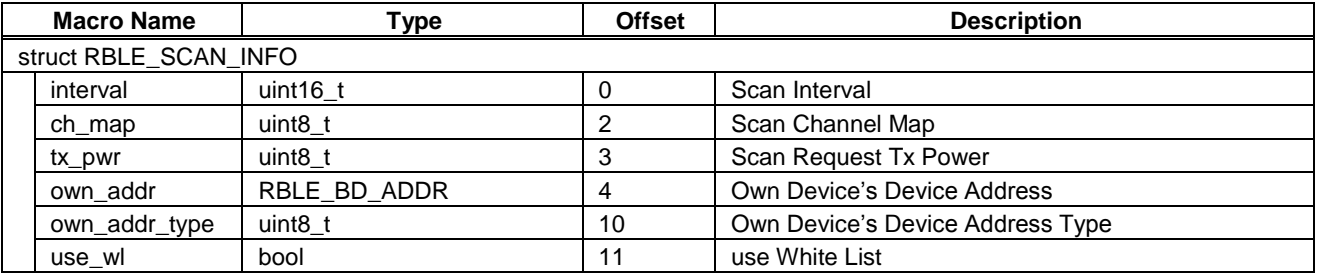

## <span id="page-23-1"></span>**4.3.7 Advertising and Scan Information structure**

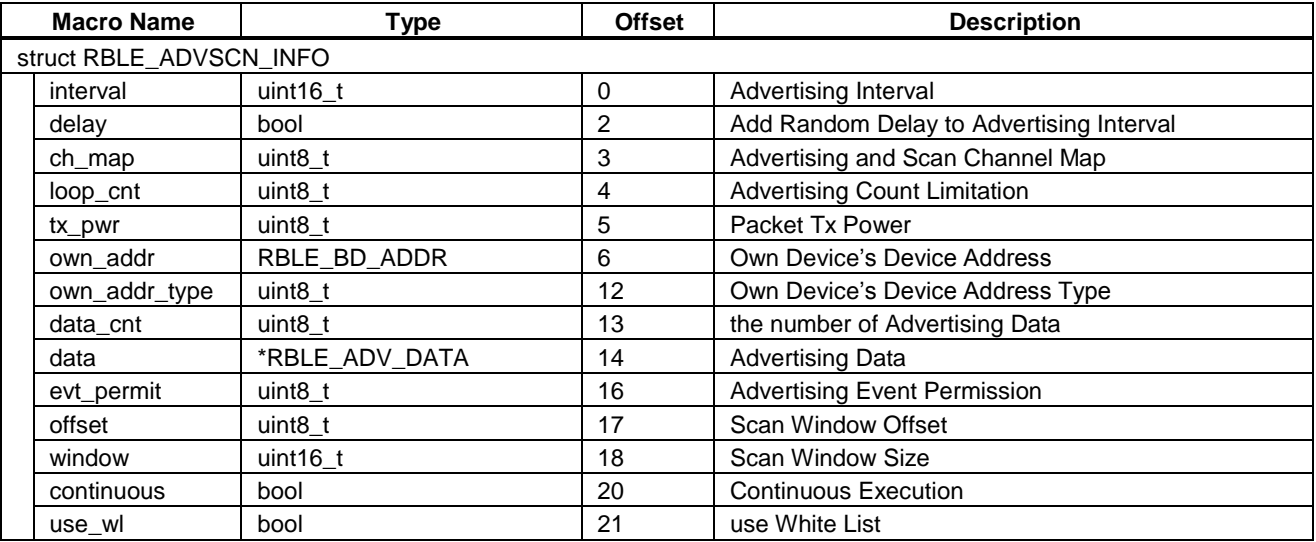

## <span id="page-23-2"></span>**4.3.8 Direct Test Mode Information structure**

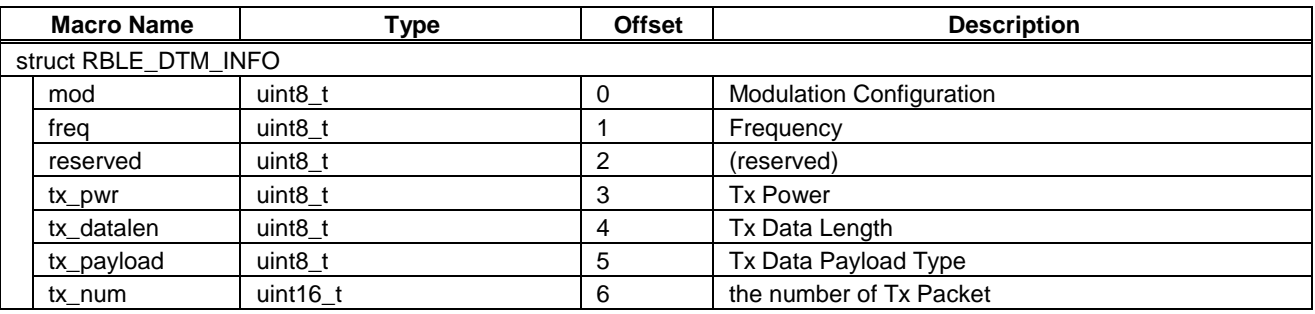

#### <span id="page-24-0"></span>**4.3.9 Advertising Tx Event structure**

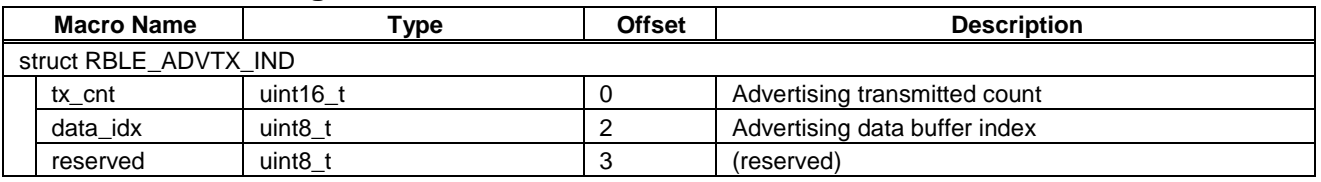

#### <span id="page-24-1"></span>**4.3.10 Scan Request Rx Event structure**

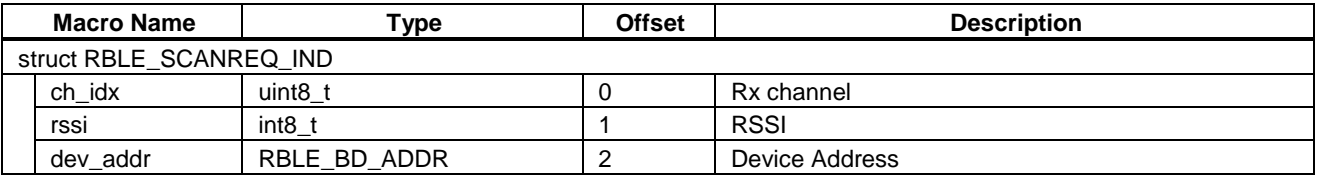

#### <span id="page-24-2"></span>**4.3.11 Advertising Stop Complete Event structure**

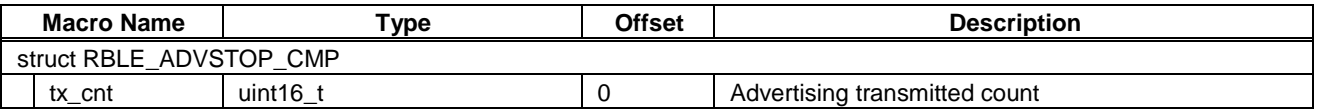

#### <span id="page-24-3"></span>**4.3.12 Advertising Report Event structure**

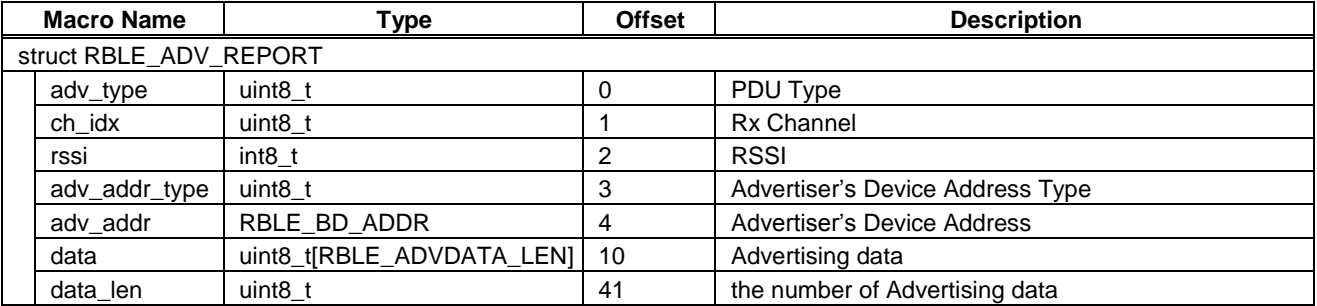

#### <span id="page-24-4"></span>**4.3.13 Scanning Stop Complete Event structure**

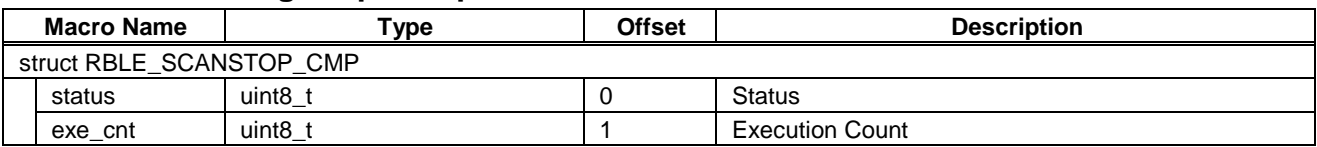

#### <span id="page-24-5"></span>**4.3.14 Direct Test Mode Start Complete Event structure**

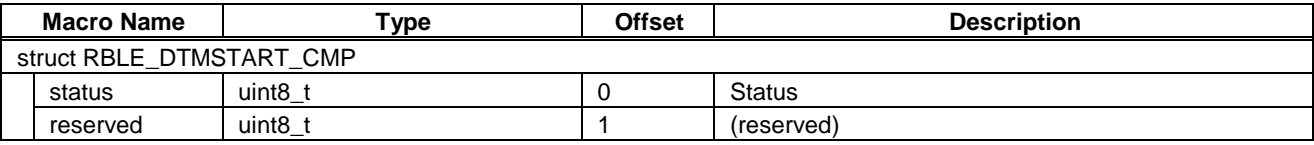

## <span id="page-24-6"></span>**4.3.15 Direct Test Mode Stop Complete Event structure**

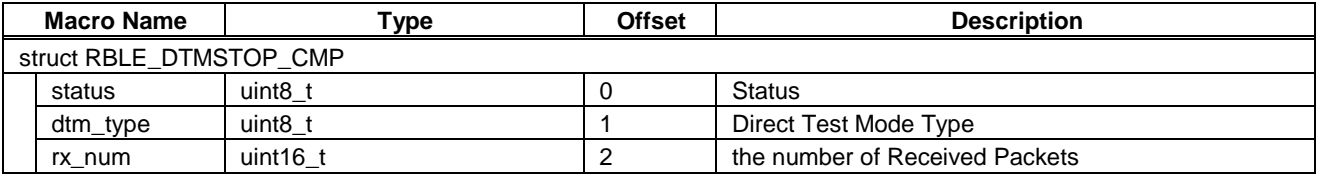

## <span id="page-25-0"></span>**4.3.16 Event structure**

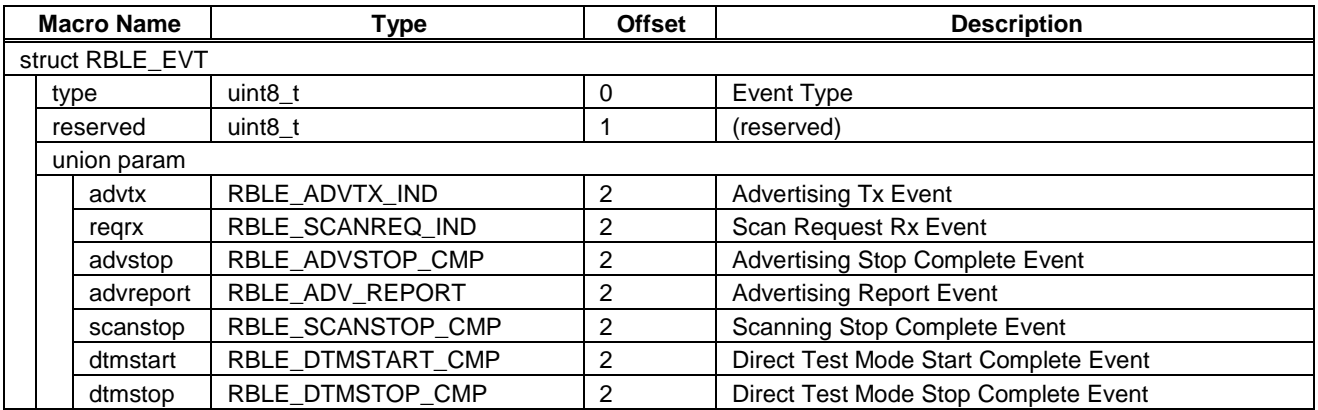

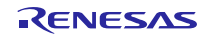

## <span id="page-26-0"></span>**4.4 Functions**

Application executes RF Control, Advertising, Scanning and Direct Test Mode by calling Beacon Stack Functions. Beacon Stack Functions are listed in **[Table 4-14](#page-26-1)**.

<span id="page-26-1"></span>

| <b>Function</b>        | <b>Operation</b>                               |  |
|------------------------|------------------------------------------------|--|
| R_RF_PowerUp           | start supplying power to RF unit.              |  |
| R_RF_Init              | initialize RF unit.                            |  |
| R_RF_PowerDown         | stop supplying power to RF unit.               |  |
| R_BLE_Init             | initialize Beacon Stack.                       |  |
| R_BLE_GetEvent         | return Beacon Stack event.                     |  |
| R BLE GetVersion       | return Beacon Stack version.                   |  |
| R BLE StartAdvertising | start Advertising.                             |  |
| R_BLE_UpdateAdvInfo    | update Advertising Information in Advertising. |  |
| R_BLE_UpdateAdvData    | update Advertising Data in Advertising.        |  |
| R_BLE_StopAdvertising  | stop Advertising.                              |  |
| R_BLE_StartScanning    | start Scanning.                                |  |
| R_BLE_StopScanning     | stop Scanning.                                 |  |
| R BLE StartAdvScan     | start Advertising and Scanning Switching       |  |
| R_BLE_StopAdvScan      | stop Advertising and Scanning Switching        |  |
| R_BLE_SetWhiteList     | set White List.                                |  |
| R_BLE_StartDTM         | start Direct Test Mode.                        |  |
| R_BLE_StopDTM          | stop Direct Test Mode.                         |  |

**Table 4-14 Beacon Stack Functions**

Regarding to the specification of Beacon Stack Functions, refer to the following pages.

## <span id="page-27-3"></span><span id="page-27-0"></span>**4.4.1 R\_RF\_PowerUp**

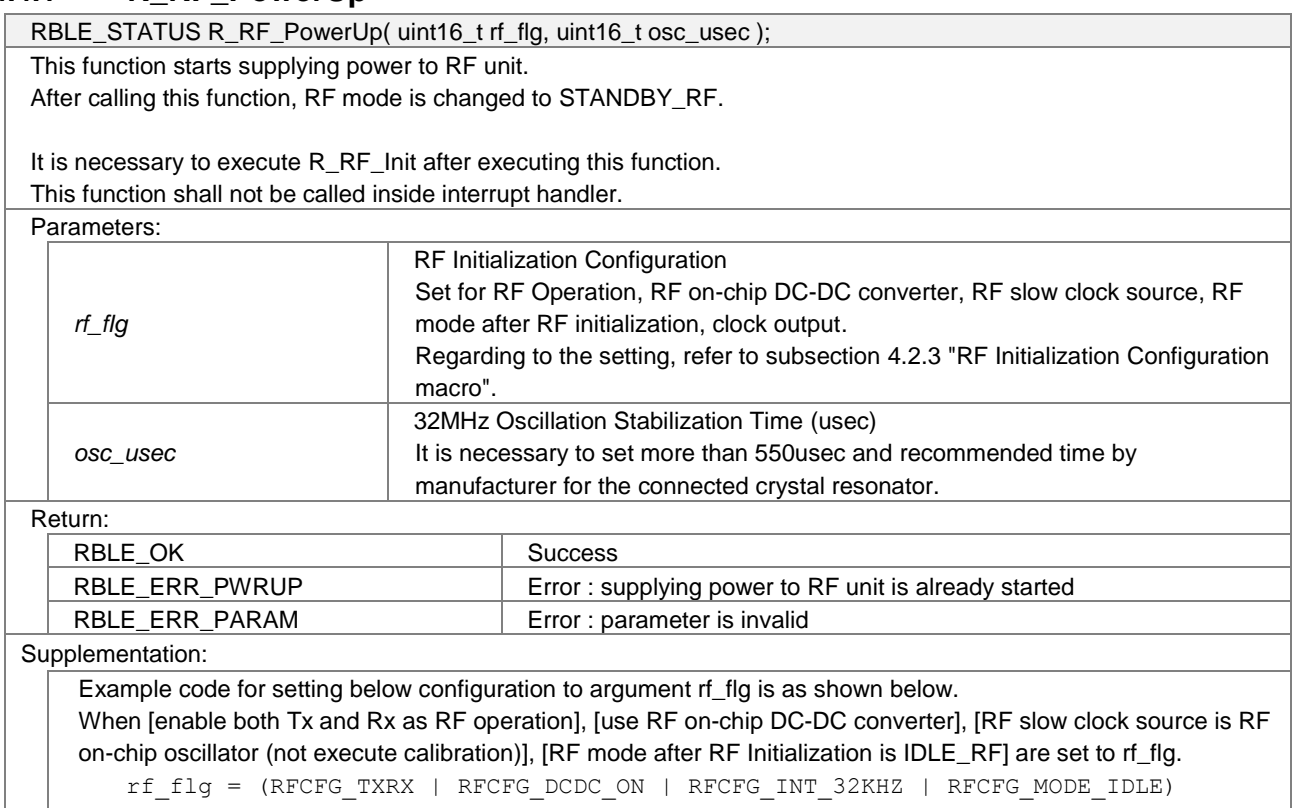

#### <span id="page-27-4"></span><span id="page-27-1"></span>**4.4.2 R\_RF\_Init**

RBLE\_STATUS R\_RF\_Init( void ); This function initializes RF unit. After calling this function, RF mode is changed to IDLE\_RF or DEEP\_SLEEP. It is necessary to execute [R\\_RF\\_PowerUp](#page-27-3) before executing this function. This function shall not be called inside interrupt handler. Parameters: None Return: **RBLE\_OK** Success *RBLE\_ERR\_PWRDOWN* Error : supplying power to RF unit is stopped *RBLE\_ERR\_HW\_STANDBY* Error : RF unit abnormality in STANDBY\_RF *RBLE\_ERR\_HW\_STANDBYRX* | Error : RF unit abnormality in STANDBY\_RF and enabling Rx *RBLE\_ERR\_HW\_IDLE* | Error : RF unit abnormality in IDLE\_RF Supplementation: While executing RF Initialization, MCU mode is changed to STOP mode temporarily.

## <span id="page-27-5"></span><span id="page-27-2"></span>**4.4.3 R\_RF\_PowerDown**

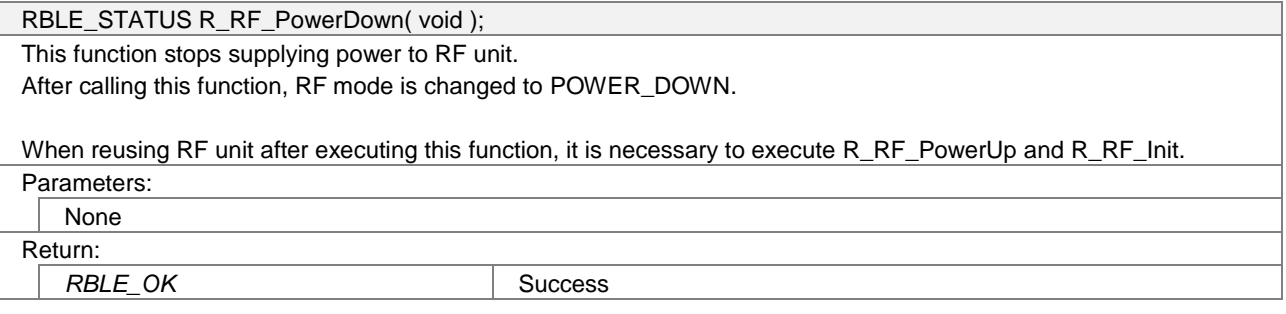

## <span id="page-28-4"></span><span id="page-28-0"></span>**4.4.4 R\_BLE\_Init**

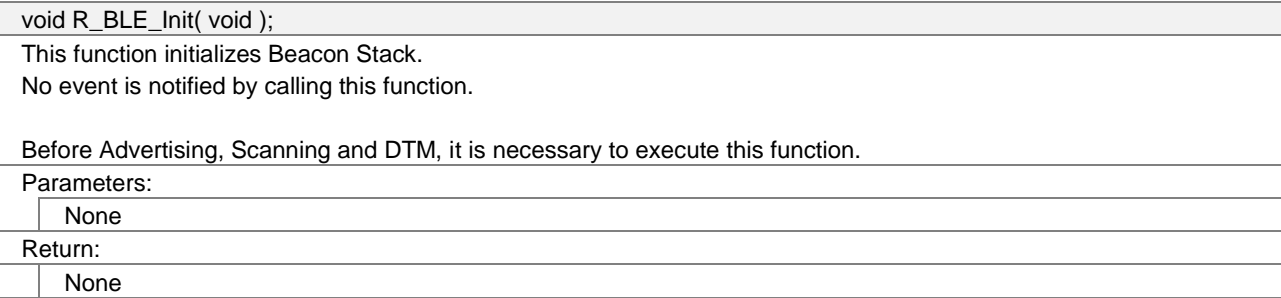

## <span id="page-28-3"></span><span id="page-28-1"></span>**4.4.5 R\_BLE\_GetEvent**

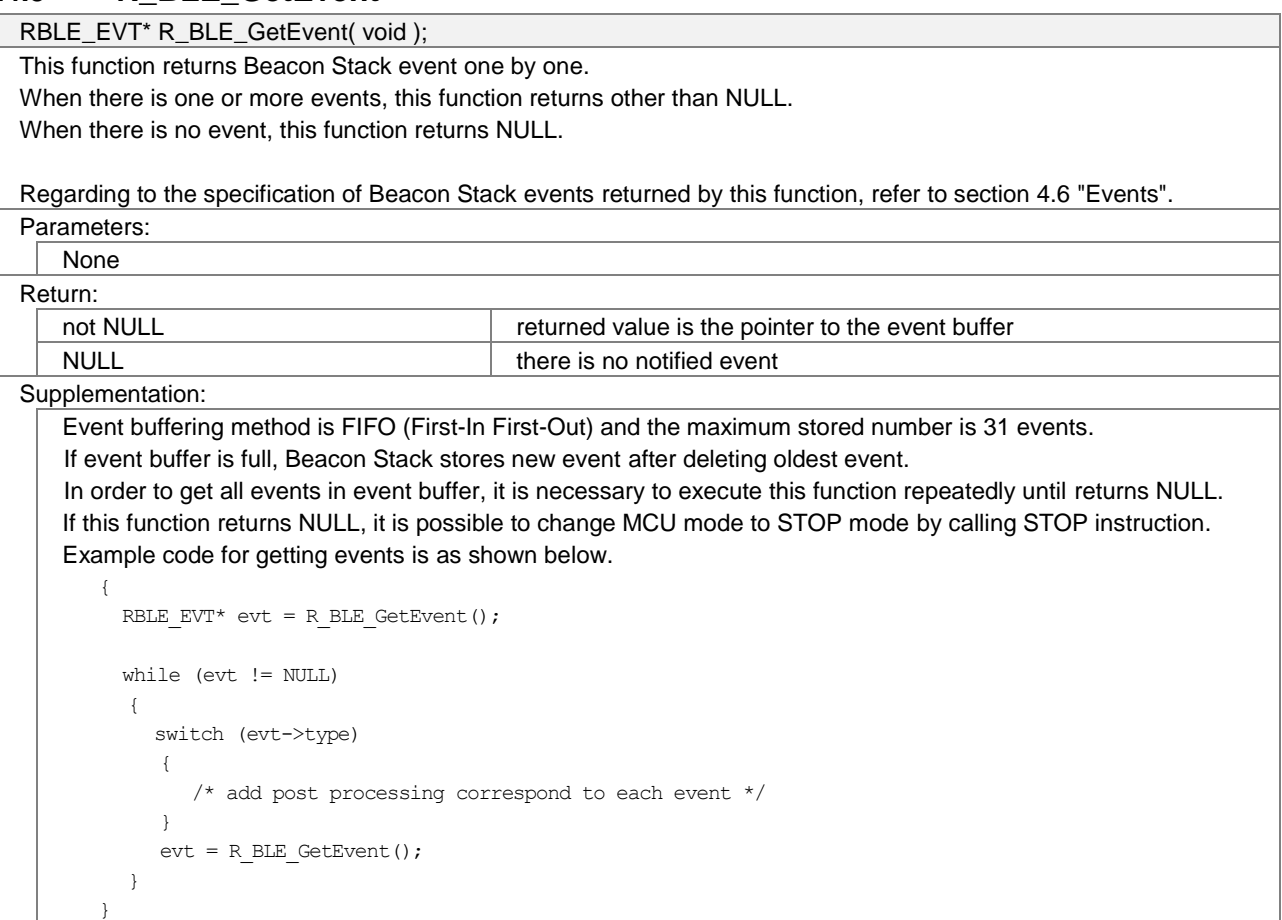

## <span id="page-28-5"></span><span id="page-28-2"></span>**4.4.6 R\_BLE\_GetVersion**

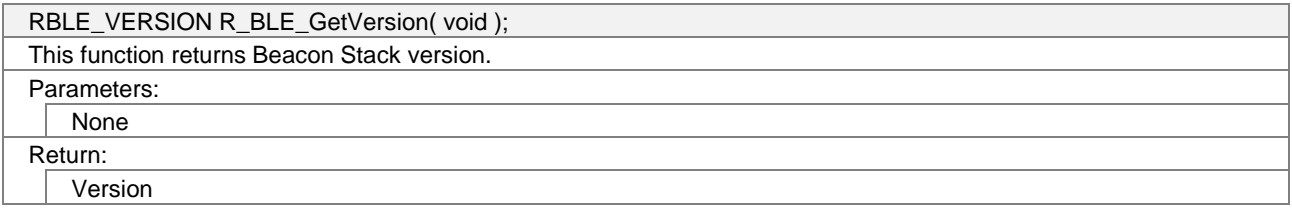

## <span id="page-29-1"></span><span id="page-29-0"></span>**4.4.7 R\_BLE\_StartAdvertising**

RBLE\_STATUS R\_BLE\_StartAdvertising( uint8\_t adv\_type, const RBLE\_ADV\_INFO\* adv\_info ); This function starts Advertising, and transmits Non-connectable Undirected Advertising (ADV\_NONCONN\_IND) packets or Scannable Undirected Advertising (ADV\_SCAN\_IND) packets. To stop Advertising, limit Advertising count by the argument adv\_info->loop\_cnt, or execute [R\\_BLE\\_StartAdvertising.](#page-29-1)

To update Advertising information in Advertising, execute [R\\_BLE\\_UpdateAdvInfo.](#page-31-4)

To update Advertising data in Advertising, execute [R\\_BLE\\_UpdateAdvData.](#page-31-5)

Whenever transmit Advertising packet, Beacon Stack notifie[s RBLE\\_EVT\\_ADV\\_TX\\_IND](#page-40-3) event. Whenever receive Scan Request packet, Beacon Stack notifie[s RBLE\\_EVT\\_SCANREQ\\_RX\\_IND](#page-40-4) event. When stop Advertising, Beacon Stack notifies [RBLE\\_EVT\\_ADV\\_STOP\\_CMP](#page-40-5) event.

Regarding to the operation of Advertising and Scan Switching, refer to subsection [4.7.1](#page-43-2) ["Advertising"](#page-43-2).

When transmit Scannable Undirected Advertising packet, it is necessary to set RFCFG\_TXRX to the argument rf\_flg of [R\\_RF\\_Init.](#page-27-4)

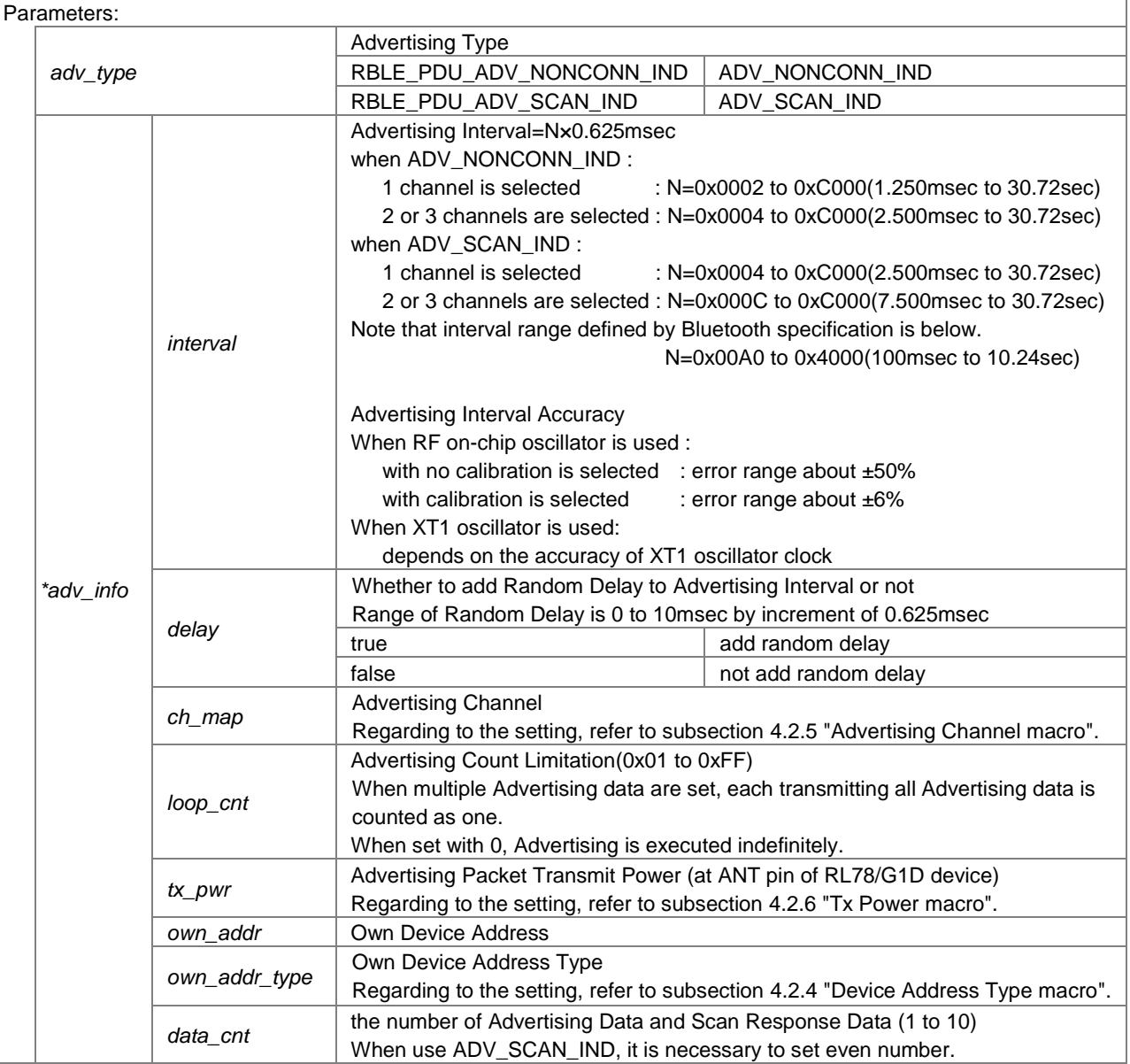

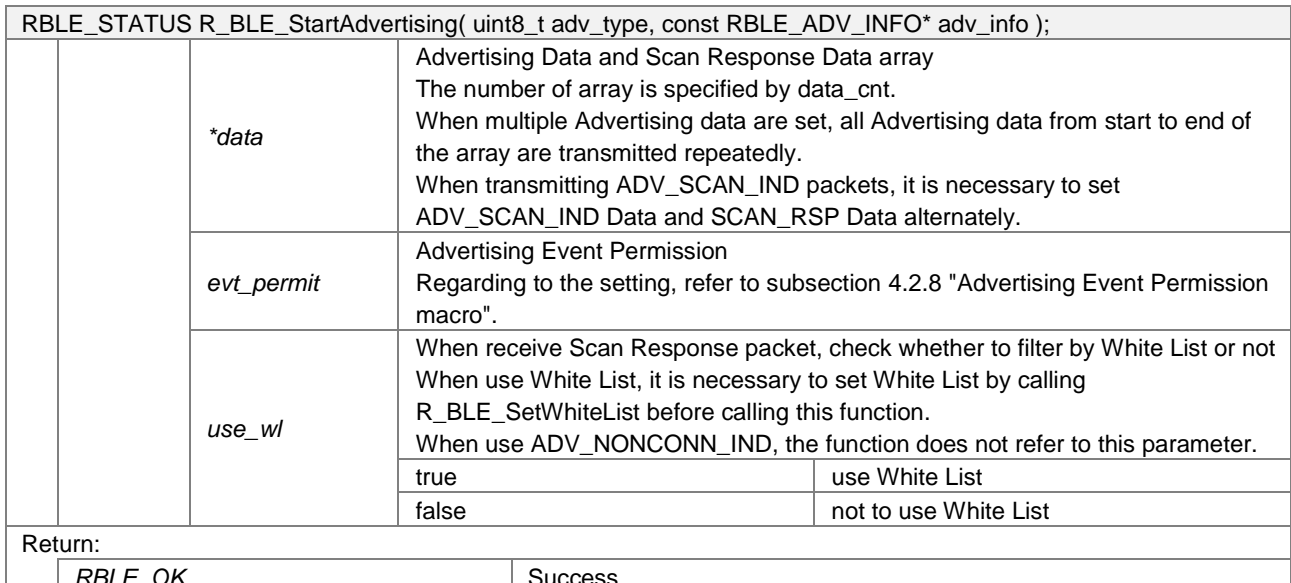

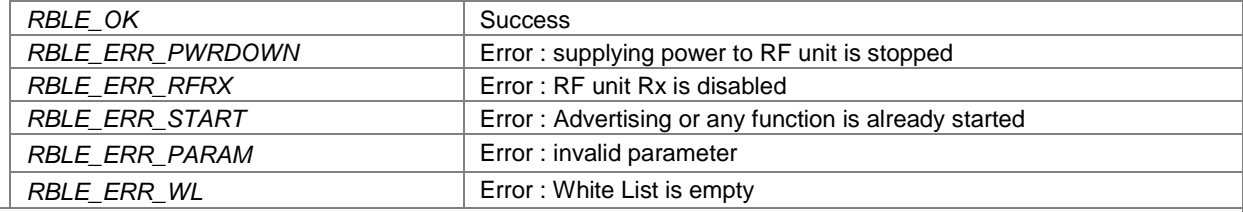

#### Supplementation:

Example code for setting Advertising data and Scan Response data when transmitting Scannable Undirected Advertising packet is as shown below. Each Advertising data are transmitted repeatedly in order, and each Scan Response data are transmitted only by when receive Scan Response packet.

```
static RBLE_ADV_DATA adv_scan_data[] =
{
    /* 1st Advertising Data */
    {
       /* Advertising data length */
      27,
       /* Advertising data */
       …
   },
   \hspace{0.1mm}/^{\star} 1st Scan Response Data\hspace{0.1mm}^{\star}/ // After transmitted 1st Advertising Data, this data is transmitted only when received Scan Request
    {
       /* Scan Response data length */
       25,
       /* Scan Response data */
       …
    },
    /* 2nd Advertising Data */
    {
       /* Advertising data length */
      31,
       /* Advertising data */
       0x02, 0x01, 0x04, …
   },
    /* 2nd Scan Response Data */
    // After transmitted 2nd Advertising Data, this data is transmitted only when received Scan Request
    {
       /* Scan Response data length */
       12,
       /* Scan Response data */
 …
    },
};
```
## <span id="page-31-4"></span><span id="page-31-0"></span>**4.4.8 R\_BLE\_UpdateAdvInfo**

RBLE\_STATUS R\_BLE\_UpdateAdvInfo( const RBLE\_ADV\_INFO\* adv\_info );

*RBLE\_ERR\_PARAM* Error : invalid parameter *RBLE\_ERR\_WL* Error : White List is empty

This function updates Advertising Information in Advertising.

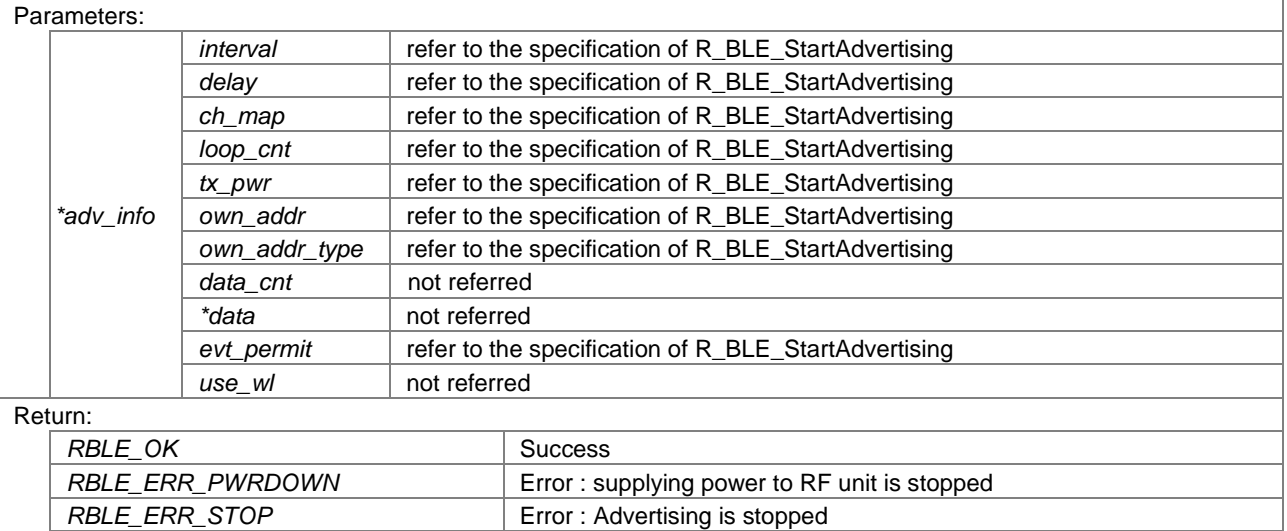

## <span id="page-31-5"></span><span id="page-31-1"></span>**4.4.9 R\_BLE\_UpdateAdvData**

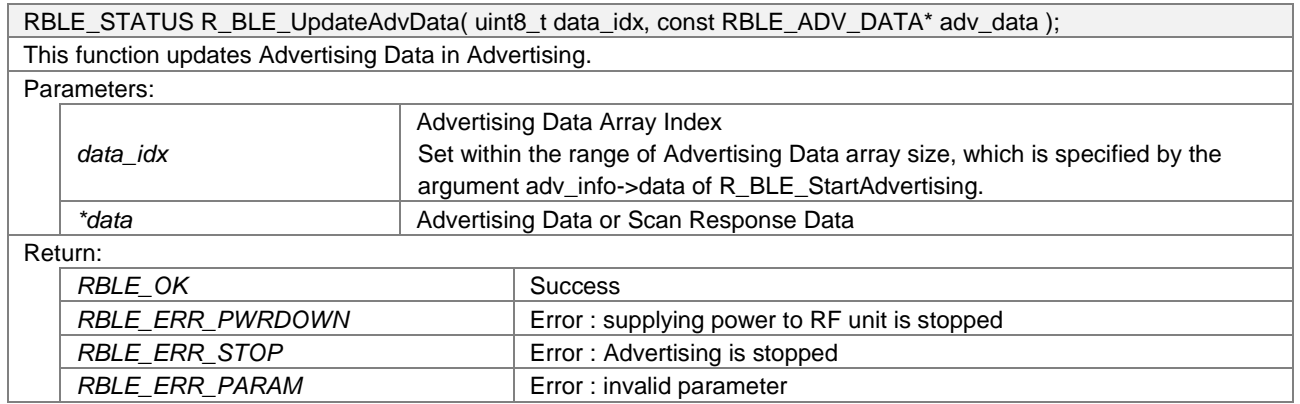

## <span id="page-31-3"></span><span id="page-31-2"></span>**4.4.10 R\_BLE\_StopAdvertising**

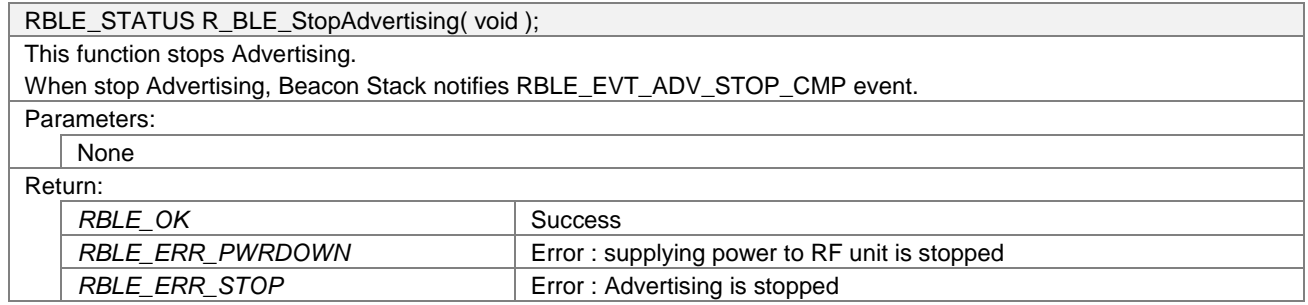

## <span id="page-32-2"></span><span id="page-32-0"></span>**4.4.11 R\_BLE\_StartScanning**

RBLE\_STATUS R\_BLE\_StartScanning( uint8\_t scan\_type, const RBLE\_SCAN\_INFO\* scan\_info ); This function starts Scanning, and receives Advertising packets by Active Scan or Passive Scan. To stop Scanning, execute [R\\_BLE\\_StopScanning.](#page-32-3)

Whenever receive Advertising packet, Beacon Stack notifies [RBLE\\_EVT\\_ADVREPORT\\_IND](#page-41-2) event.

Regarding to the operation of Scanning, refer to subsection [4.7.2](#page-44-1) ["Scanning"](#page-44-1).

When execute this function, it is necessary to set RFCFG\_TXRX to the argument rf\_flg of [R\\_RF\\_Init.](#page-27-4) Parameters:

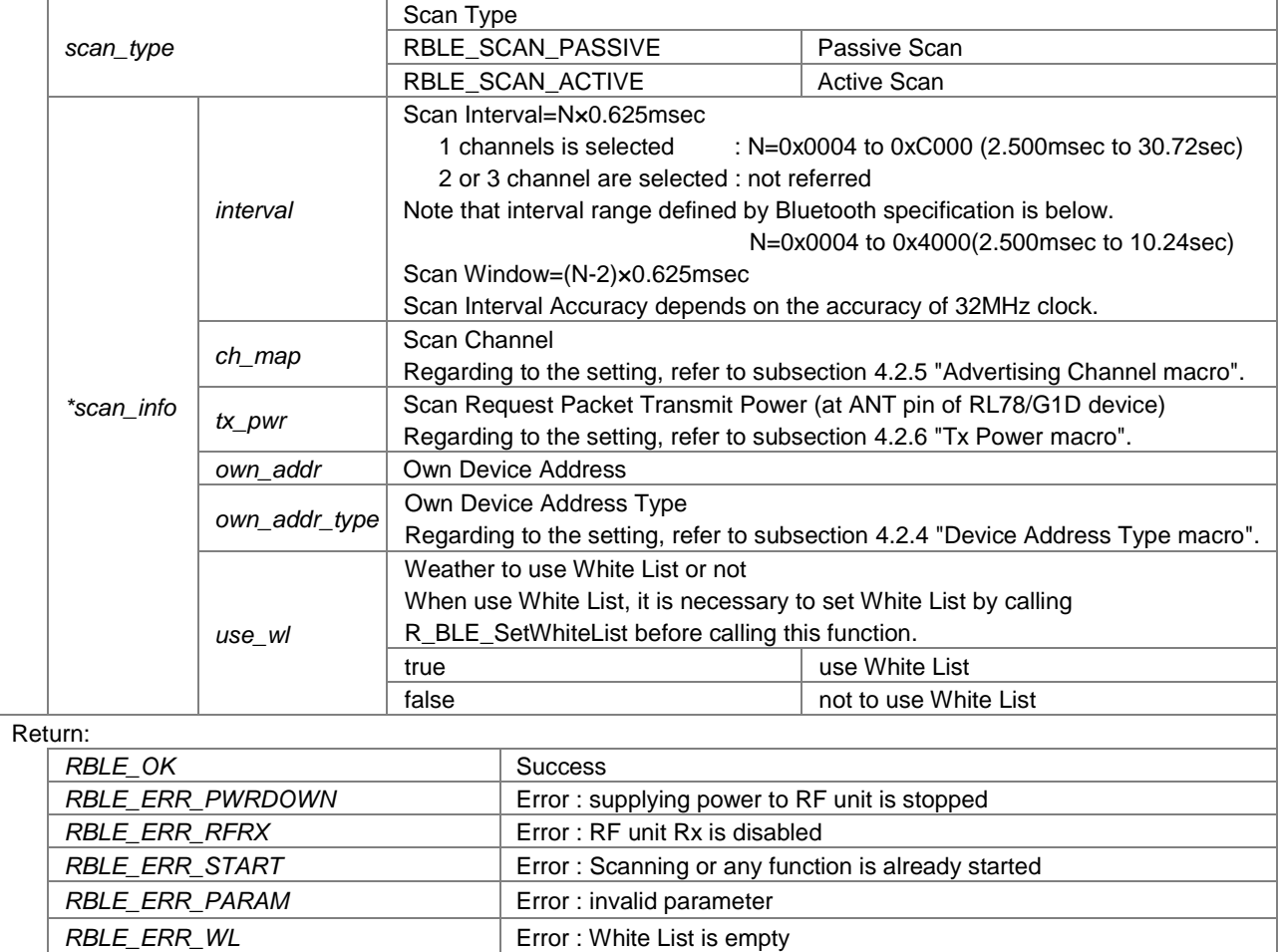

## <span id="page-32-3"></span><span id="page-32-1"></span>**4.4.12 R\_BLE\_StopScanning**

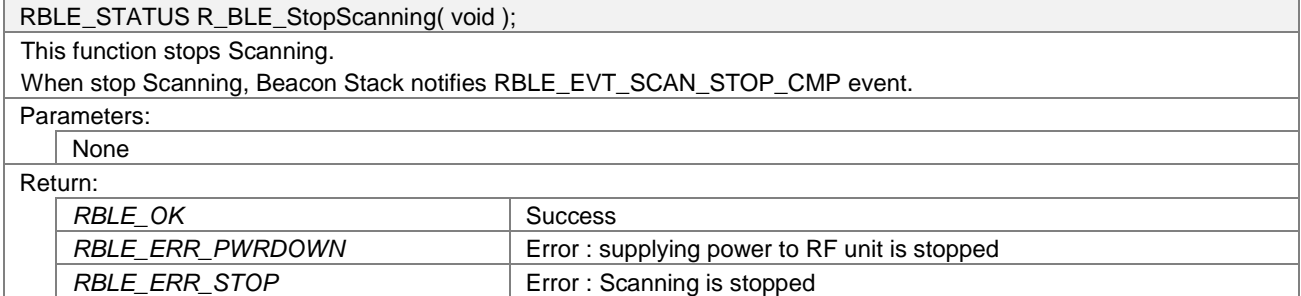

#### <span id="page-33-1"></span><span id="page-33-0"></span>**4.4.13 R\_BLE\_StartAdvScan**

RBLE\_STATUS R\_BLE\_StartAdvScan( uint8\_t adv\_type, uint8\_t scan\_type, const RBLE\_ADVSCN\_INFO\*

This function starts Advertising, and then executes Scannning within specified period.

To stop Advertising and Scan Switching, set Advertising Count Limitation by the argument advscn\_info->loop\_cnt, or execute [R\\_BLE\\_StopAdvScan.](#page-34-1)

To restart Advertising at an optional timing, call this function again.

To update Advertising data, execute [R\\_BLE\\_UpdateAdvData.](#page-31-5)

Whenever transmit Advertising packet, Beacon Stack notifie[s RBLE\\_EVT\\_ADV\\_TX\\_IND](#page-40-3) event. Whenever receive Advertising packet, Beacon Stack notifies [RBLE\\_EVT\\_ADVREPORT\\_IND](#page-41-2) event. When stop Scanning, Beacon Stack notifies [RBLE\\_EVT\\_SCAN\\_STOP\\_CMP](#page-41-3) event.

Regarding to the operation of Advertising and Scan Switching, refer to subsection [4.7.3](#page-45-1) ["Advertising and Scan](#page-45-1)  [Switching"](#page-45-1).

When use this function, it is necessary to set RFCFG\_TXRX to the argument rf\_flg o[f R\\_RF\\_Init.](#page-27-4) Parameters:

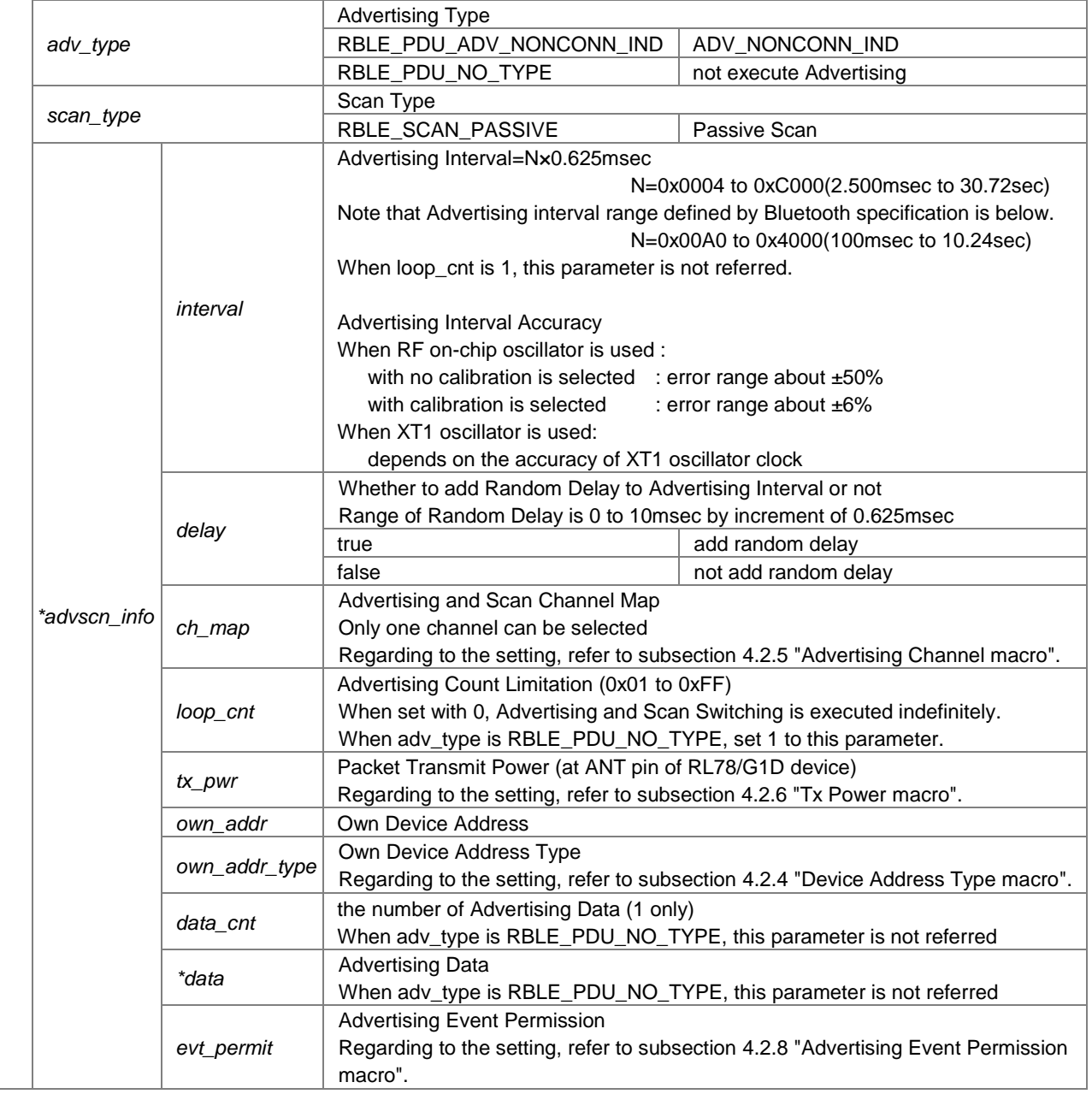

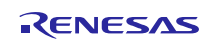

advscan\_info );

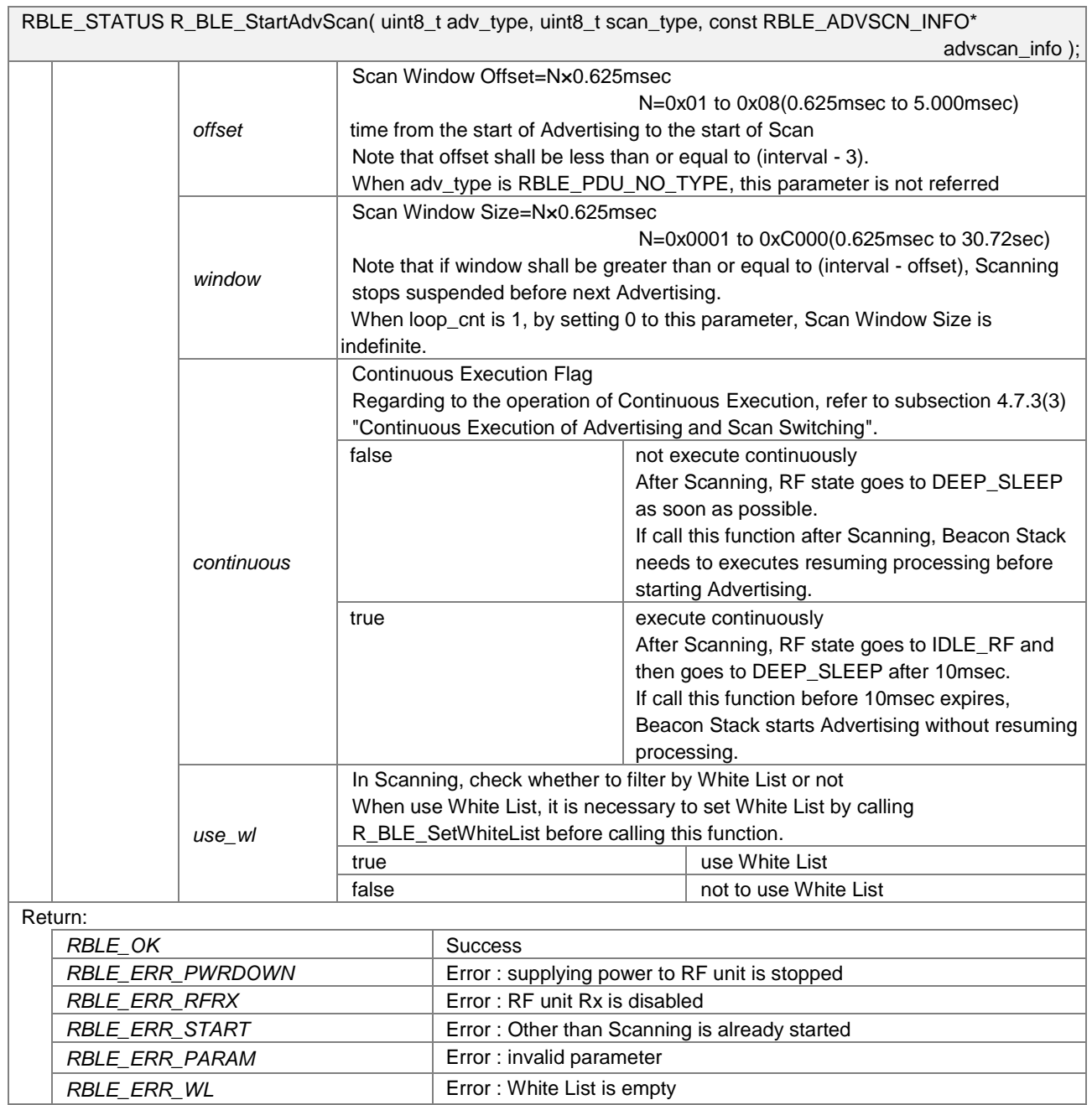

## <span id="page-34-1"></span><span id="page-34-0"></span>**4.4.14 R\_BLE\_StopAdvScan**

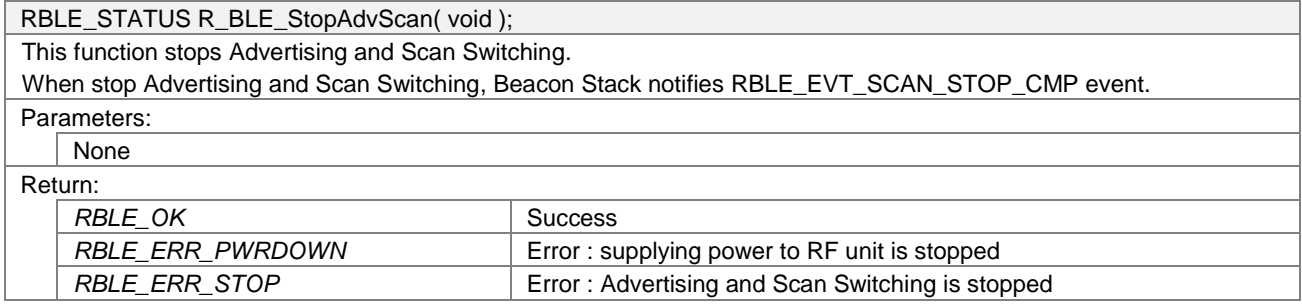

## <span id="page-35-1"></span><span id="page-35-0"></span>**4.4.15 R\_BLE\_SetWhiteList**

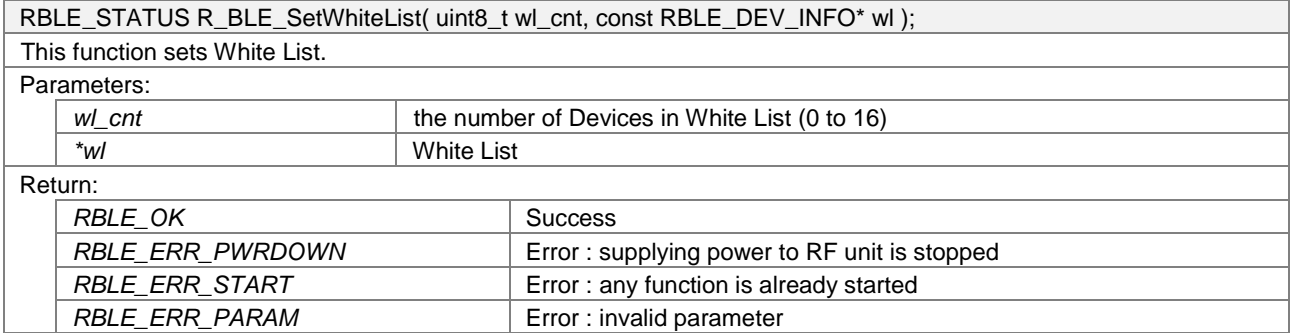

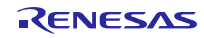

#### <span id="page-36-2"></span><span id="page-36-0"></span>**4.4.16 R\_BLE\_StartDTM**

RBLE\_STATUS R\_BLE\_StartDTM( uint8\_t dtm\_type, const RBLE\_DTM\_INFO\* dtm\_info ); This function starts Direct Test Mode, and executes RF Receiver Test or RF Transmitter Test. To stop RF Receiver Test, execute [R\\_BLE\\_StopDTM.](#page-36-3) To stop RF Transmitter Test, limit transmitting packets by the argument dtm\_info->tx\_num, or execute [R\\_BLE\\_StopDTM.](#page-36-3)

When start Direct Test Mode, Beacon Stack notifies [RBLE\\_EVT\\_DTM\\_START\\_CMP](#page-42-2) event.

Regarding to the operation of Direct Test Mode, refer to subsection [4.7.4](#page-47-1) ["Direct Test Mode"](#page-47-1).

When execute RF Receiver Test, it is necessary to set RFCFG\_TXRX to the argument rf\_flg o[f R\\_RF\\_Init.](#page-27-4) Parameters:

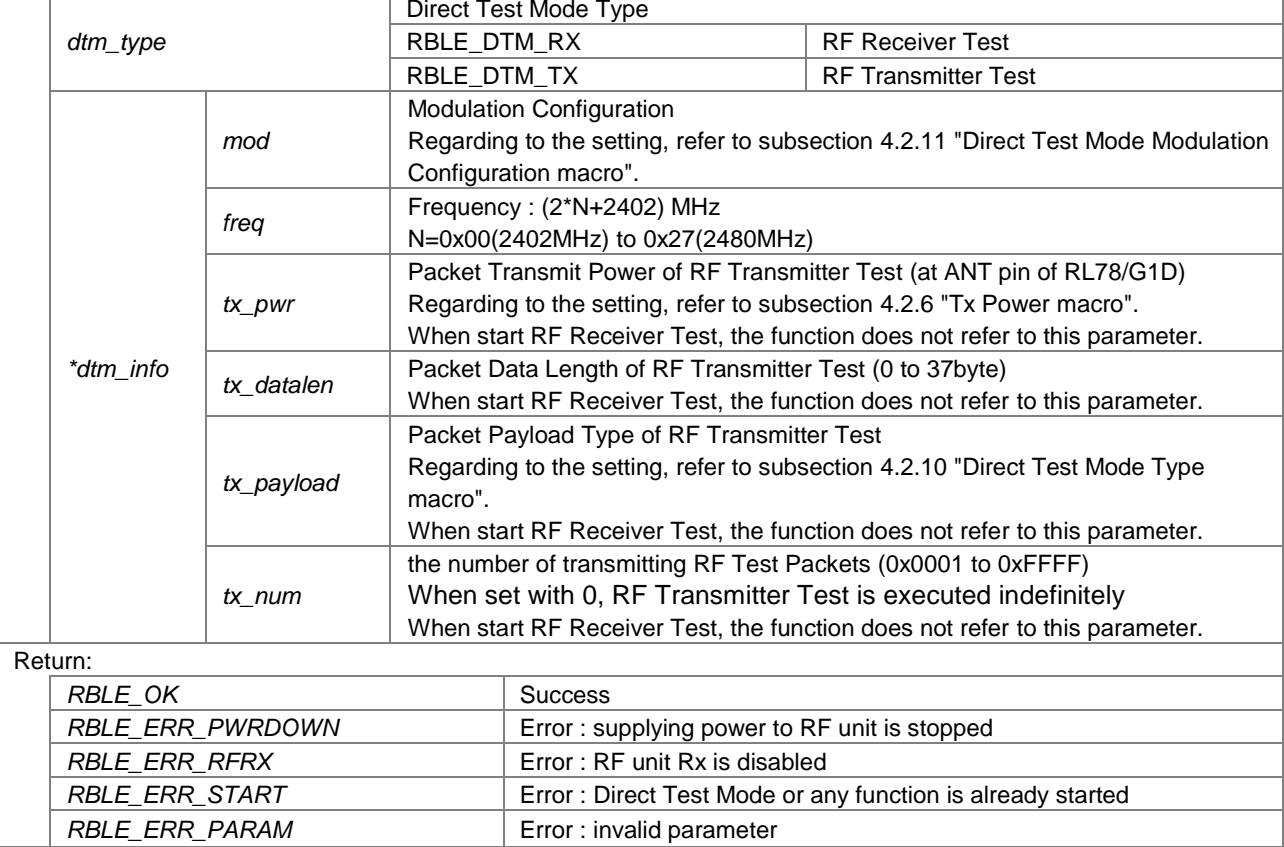

#### <span id="page-36-3"></span><span id="page-36-1"></span>**4.4.17 R\_BLE\_StopDTM**

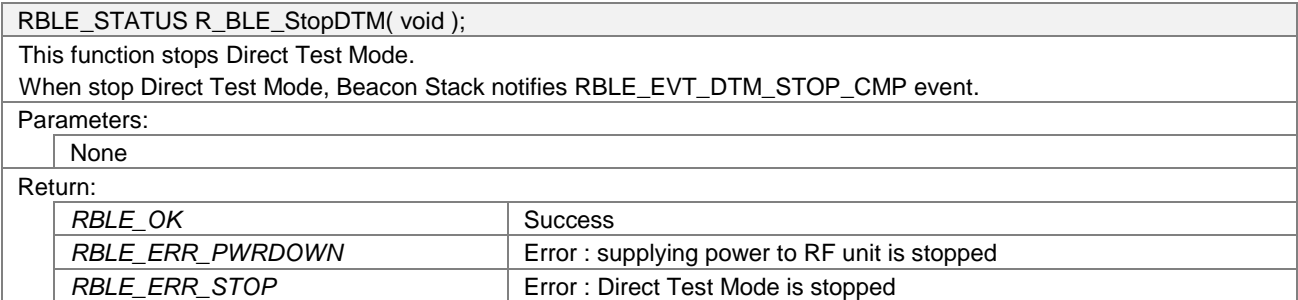

RENESAS

#### <span id="page-37-0"></span>**4.5 Interrupt Processing**

When execute RF Control, Advertising, Scanning or Direct Test Mode, Beacon Stack executes processing by interrupts. Beacon Stack Interrupt Processing are listed in **[Table 4-15](#page-37-1)**.

<span id="page-37-1"></span>

| <b>Interrupt Processing</b> | <b>Interrupt Source</b> | <b>Operation</b>                              |
|-----------------------------|-------------------------|-----------------------------------------------|
| R INTRF isr                 | <b>INTRF</b>            | Tx or Rx processing and RF control processing |
| R INTTM00 isr               | INTTM00                 | Wait processing                               |
| R_INTDMA2_isr               | INTDMA2                 | RF register transfer processing.              |
| R_INTDMA3_isr               | INTDMA3                 | RF register transfer processing.              |

**Table 4-15 Beacon Stack Interrupt Processing**

Application shall implement interrupt handlers for executing Beacon Stack Interrupt Processing when interrupt occurs.

Example code for implementation of Beacon Stack Interrupt Processing is as shown below.

#### **Example Code for implementation of Beacon Stack Interrupt Processing**

```
#pragma interrupt rf_interrupt (vect=INTRF)
#pragma interrupt dma2_interrupt (vect=INTDMA2)
#pragma interrupt dma3_interrupt (vect=INTDMA3)
#pragma interrupt tm00_interrupt (vect=INTTM00)
 interrupt static void rf interrupt(void)
{
   R_INTRF_isr();
}
 __interrupt static void dma2_interrupt(void)
{
  R_INTDMA2_isr();
}
 __interrupt static void dma3_interrupt(void)
{
   R_INTDMA3_isr();
}
 __interrupt static void tm00_interrupt(void)
{
   R_INTTM00_isr();
}
```
Regarding to the specification of Beacon Stack Interrupt Processing, refer to the following page.

#### <span id="page-38-4"></span><span id="page-38-0"></span>**4.5.1 R\_INTRF\_isr**

void R\_INTRF\_isr( void );

By occurring RF interrupt (INTRF), this function executes Tx or Rx processing and RF control processing.

In order to execute this function by occurring RF interrupt, application shall define INRF interrupt handler which calls this function and register to vector table.

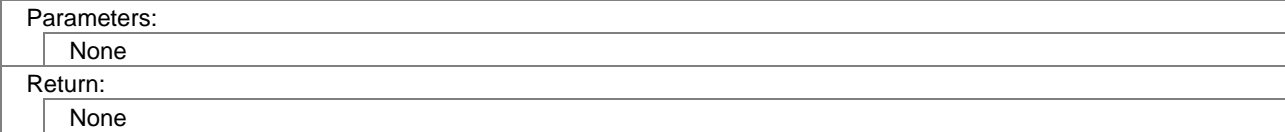

#### <span id="page-38-5"></span><span id="page-38-1"></span>**4.5.2 R\_INTTM00\_isr**

void R\_INTTM00\_isr( void );

By occurring TM00 expired interrupt (INTTM00), this function executes wait processing.

In order to execute this function by occurring TM00 expired interrupt, application shall define INTTM00 interrupt handler which calls this function and register to vector table.

Parameters: None Return:

None

#### <span id="page-38-6"></span><span id="page-38-2"></span>**4.5.3 R\_INTDMA2\_isr**

void R\_INTDMA2\_isr( void );

By calling DMA2 transfer end interrupt (NTDMA2), this function executes RF register transfer processing.

In order to execute this function by occurring DMA2 transfer end interrupt, application shall define INTDMA2 interrupt handler which calls this function and register to vector table.

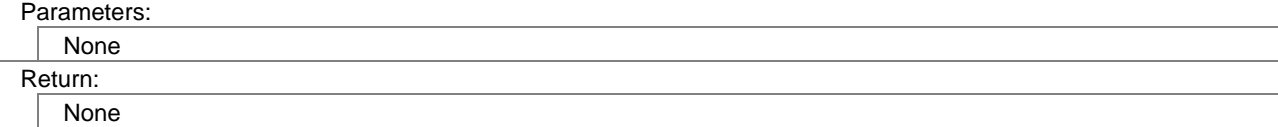

#### <span id="page-38-7"></span><span id="page-38-3"></span>**4.5.4 R\_INTDMA3\_isr**

void R\_INTDMA3\_isr( void ); By calling DMA3 transfer end interrupt (NTDMA3), this function executes RF register transfer processing. In order to execute this function by occurring DMA3 transfer end interrupt, application shall define INTDMA3 interrupt handler which calls this function and register to vector table. Parameters: None Return: None

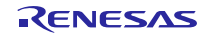

#### <span id="page-39-1"></span><span id="page-39-0"></span>**4.6 Events**

Beacon stack notifies application by Events that Advertising, Scanning or Direct Test Mode is started, stopped, transmitted or received. Application gets Event by executing [R\\_BLE\\_GetEvent.](#page-28-3) Beacon Stack Events are listed in **[Table 4-16](#page-39-2)**.

<span id="page-39-2"></span>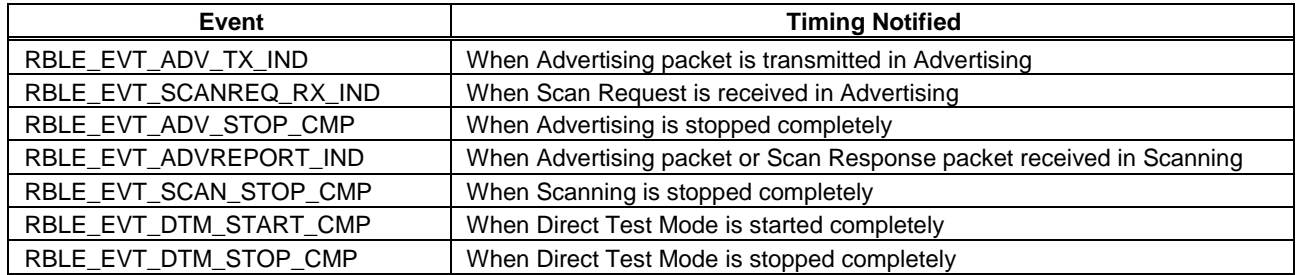

#### **Table 4-16 Beacon Stack Events**

Regarding to the specification of Beacon Stack Events, refer to the following pages.

Regarding to implementation for getting Beacon Stack Event, refer to subsection [4.4.5](#page-28-3) ["R\\_BLE\\_GetEvent"](#page-28-3) in this document.

## <span id="page-40-3"></span><span id="page-40-0"></span>**4.6.1 RBLE\_EVT\_ADV\_TX\_IND**

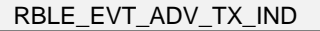

This event notifies that Advertising packet is transmitted in Advertising. This event occurs after Advertising packet is transmitted to all channels.

Whether to notify this event or not is set by the argument adv\_info->evt\_permit of [R\\_BLE\\_StartAdvertising.](#page-29-1) In order to get an event, use [R\\_BLE\\_GetEvent.](#page-28-3)

Parameter tx\_cnt is the count of transmission since [R\\_BLE\\_StartAdvertising](#page-29-1) is called. The number of transmitted packets can be calculated by the parameter tx\_cnt.

[the number of transmitted packets] = [the number of transmitting channel]  $\times$  tx\_cnt

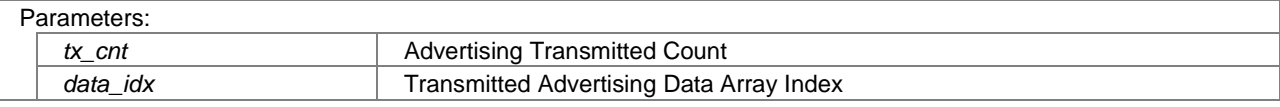

## <span id="page-40-4"></span><span id="page-40-1"></span>**4.6.2 RBLE\_EVT\_SCANREQ\_RX\_IND**

#### RBLE\_EVT\_SCANREQ\_RX\_IND

This event notifies that Scan Request is received in Advertising. This event occurs only when transmitting Scannable Undirected Advertising packet.

Whether to notify this event or not is set by the argument adv\_info->evt\_permit of [R\\_BLE\\_StartAdvertising.](#page-29-1) In order to get an event, use [R\\_BLE\\_GetEvent.](#page-28-3)

Parameters:

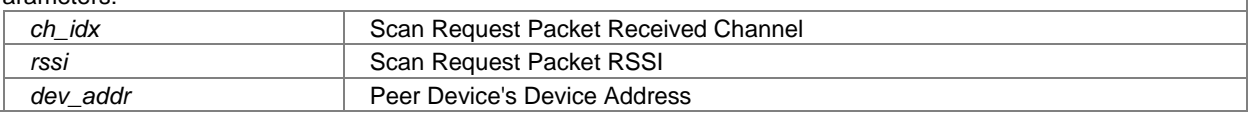

## <span id="page-40-5"></span><span id="page-40-2"></span>**4.6.3 RBLE\_EVT\_ADV\_STOP\_CMP**

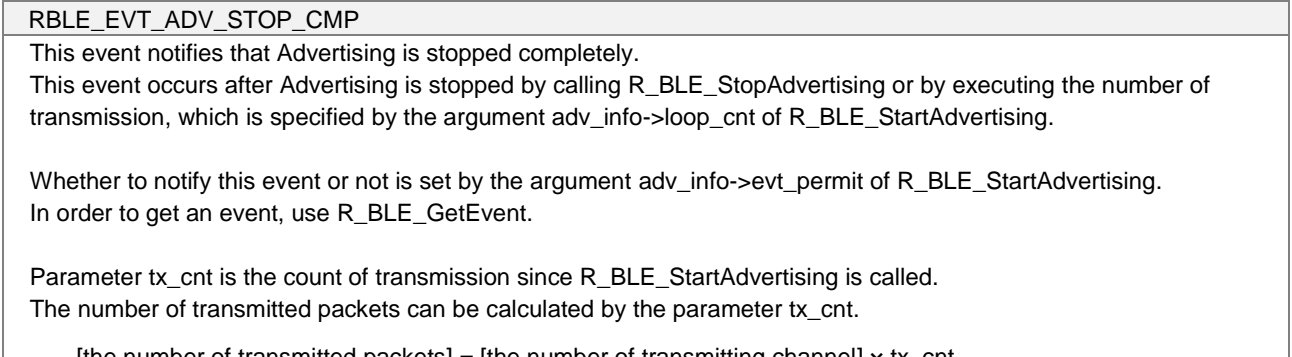

[the number of transmitted packets] = [the number of transmitting channel]  $\times$  tx\_cnt

Parameters:

*tx\_cnt* Advertising Transmitted Count

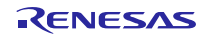

## <span id="page-41-2"></span><span id="page-41-0"></span>**4.6.4 RBLE\_EVT\_ADVREPORT\_IND**

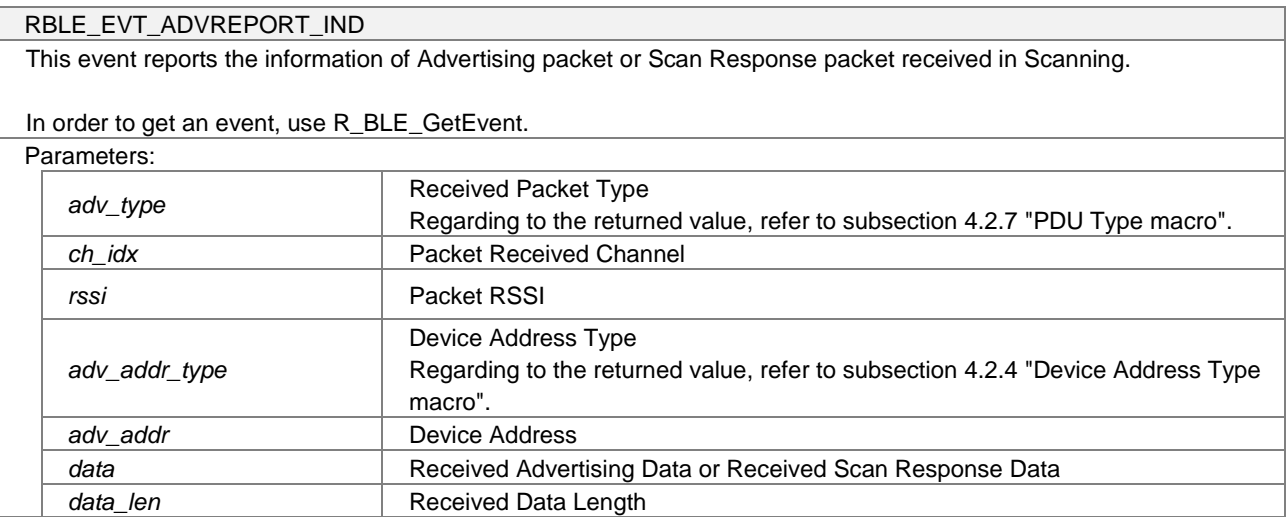

## <span id="page-41-3"></span><span id="page-41-1"></span>**4.6.5 RBLE\_EVT\_SCAN\_STOP\_CMP**

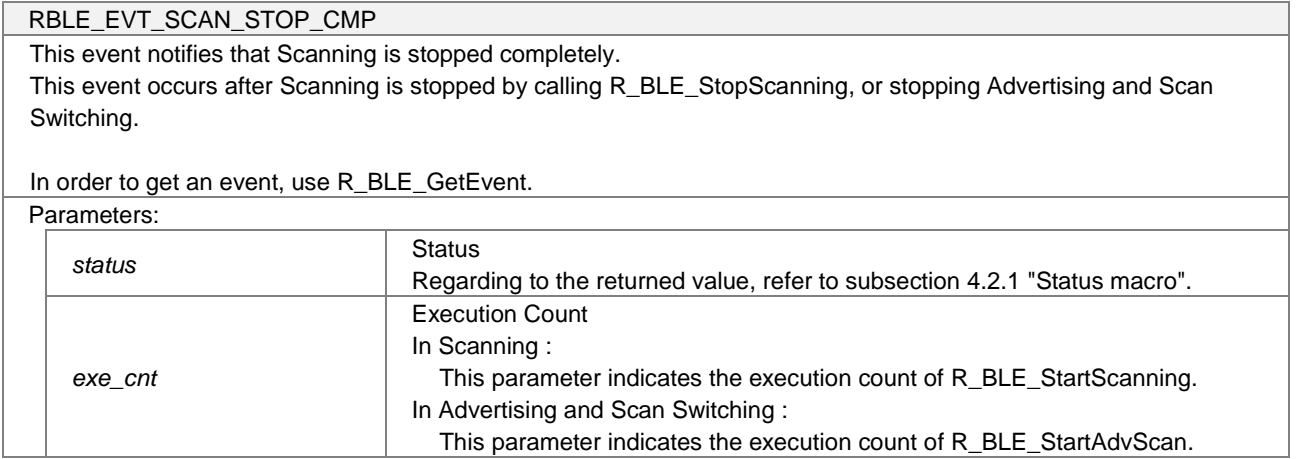

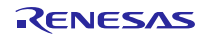

## <span id="page-42-2"></span><span id="page-42-0"></span>**4.6.6 RBLE\_EVT\_DTM\_START\_CMP**

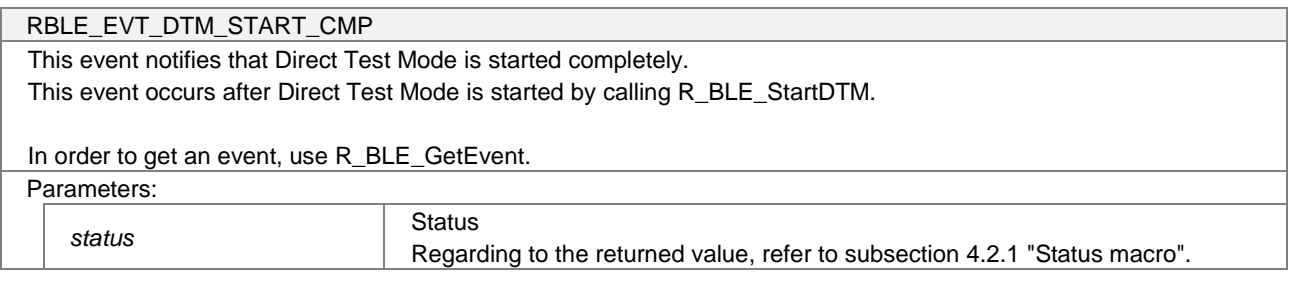

## <span id="page-42-3"></span><span id="page-42-1"></span>**4.6.7 RBLE\_EVT\_DTM\_STOP\_CMP**

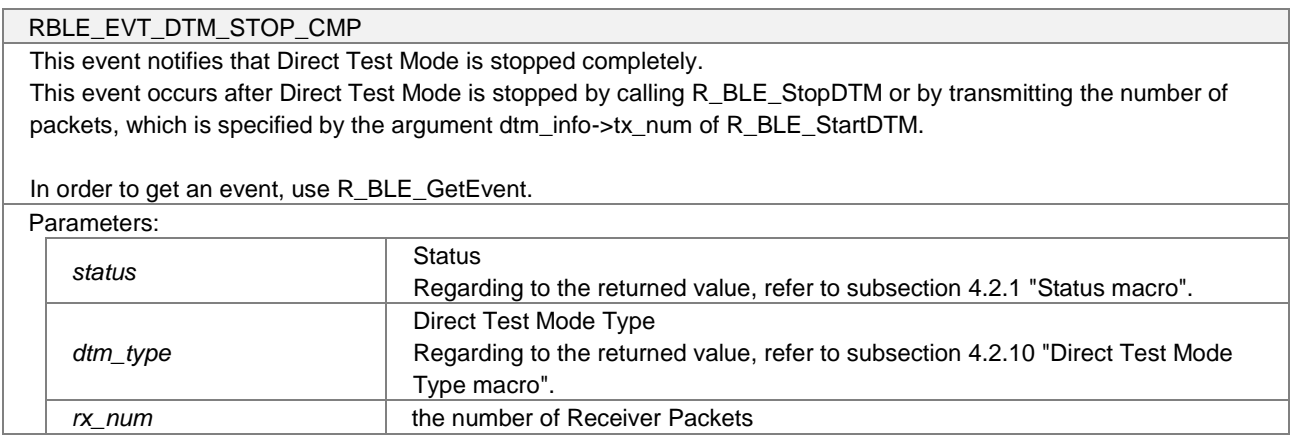

## <span id="page-43-0"></span>**4.7 Operation**

## <span id="page-43-2"></span><span id="page-43-1"></span>**4.7.1 Advertising**

#### (1) **Advertising, operating indefinitely**

By calling [R\\_BLE\\_StartAdvertising](#page-29-1) with 0 in argument adv\_info->loop\_cnt, Beacon Stack transmits Advertising packets indefinitely. Beacon Stack transmits Advertising pakets and then notifies [RBLE\\_EVT\\_ADV\\_TX\\_IND](#page-40-3) event in the period specified by argument adv\_info->interval. By calling [R\\_BLE\\_StopAdvertising,](#page-31-3) Beacon Stack stops Advertising and then notifies [RBLE\\_EVT\\_ADV\\_STOP\\_CMP](#page-40-5) event.

**[Figure 4-1](#page-43-3)** shows operation in the case of below example parameters for [R\\_BLE\\_StartAdvertising.](#page-29-1)

- adv\_type = RBLE\_PDU\_ADV\_NONCONN\_IND
- adv info- $>$ loop cnt = 0;
- adv\_info->ch\_map = RBLE\_ADV\_ALL\_CHANNELS;
- adv\_info->permit = RBLE\_EVT\_PERMIT\_ADV\_ALL;

#### **Figure 4-1 Advertising, operating indefinitely**

<span id="page-43-3"></span>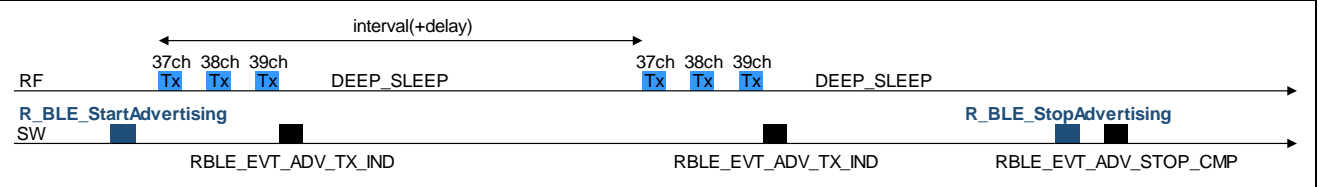

#### (2) **Advertising, oprating with Count Limitation**

By calling [R\\_BLE\\_StartAdvertising](#page-29-1) with value from 0x01 to 0xFF in argument adv\_info->loop\_cnt, Beacon Stack transmits Advertising packets in the specified number of times only. Beacon Stack transmits Advertising pakets and then notifies [RBLE\\_EVT\\_ADV\\_TX\\_IND](#page-40-3) event in the period specified by argument adv\_info->interval. After transmit Advertising packets in the specified number of times, Beacon Stack stops Advertising automatically and then notifies [RBLE\\_EVT\\_ADV\\_STOP\\_CMP](#page-40-5) event. If need to stop operation before executing in the specified number of times, call [R\\_BLE\\_StopAdvertising.](#page-31-3)

**[Figure 4-2](#page-43-4)** shows operation in the case of below example parameters for [R\\_BLE\\_StartAdvertising.](#page-29-1)

- adv\_type = RBLE\_PDU\_ADV\_NONCONN\_IND
- $\bullet$  adv\_info->loop\_cnt = 2;
- adv\_info->ch\_map = RBLE\_ADV\_ALL\_CHANNELS;
- adv info->permit = RBLE\_EVT\_PERMIT\_ADV\_ALL;

#### **Figure 4-2 Advertising, operating with Count Limitation**

<span id="page-43-4"></span>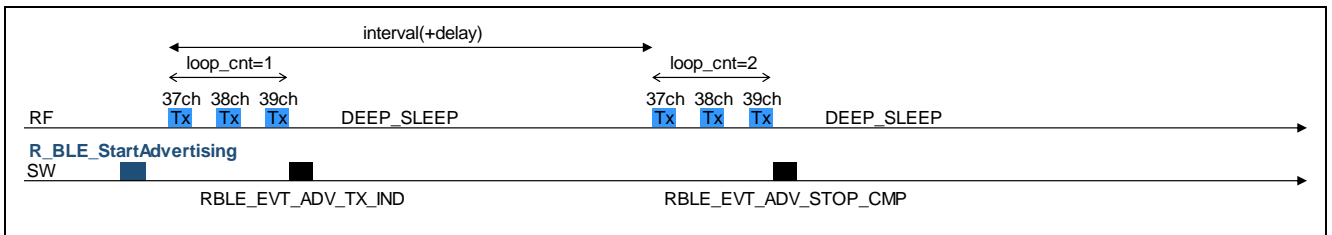

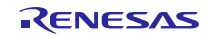

#### <span id="page-44-1"></span><span id="page-44-0"></span>**4.7.2 Scanning**

#### (1) **Multiple Channels Scanning**

By calling [R\\_BLE\\_StartScanning](#page-32-2) with 2 or 3 channels in argument scan\_info->ch\_map, Beacon Stack executes Scanning for each channel in the period specified by argument scan\_info->interaval. By calling [R\\_BLE\\_StopScanning,](#page-32-3) Beacon Stack stops Scanning and then notifies [RBLE\\_EVT\\_SCAN\\_STOP\\_CMP](#page-41-3) event.

**[Figure 4-3](#page-44-2)** shows operation in the case of below example parameters for [R\\_BLE\\_StartScanning.](#page-32-2)

- $\bullet$  scan\_type = RBLE\_SCAN\_PASSIVE;
- scan\_info->ch\_map = RBLE\_ADV\_ALL\_CHANNELS;

#### **Figure 4-3 Multiple Channels Scanning**

<span id="page-44-2"></span>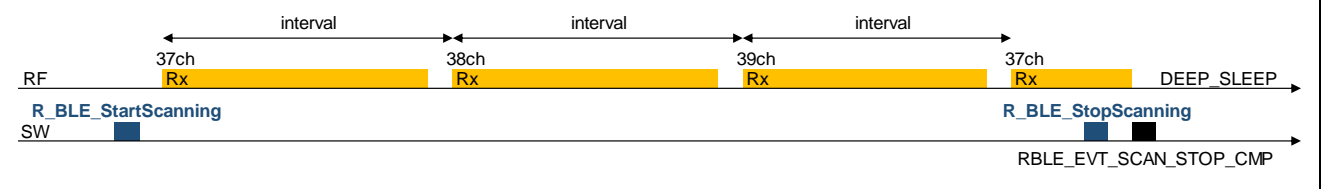

#### (2) **1 Channel Scanning**

By calling [R\\_BLE\\_StartScanning](#page-32-2) with only 1channel in argument scan\_info->ch\_map, Beacon Stack executes Scanning indenitely. By calling [R\\_BLE\\_StopScanning,](#page-32-3) Beacon Stack stops Scanning and then notifies [RBLE\\_EVT\\_SCAN\\_STOP\\_CMP](#page-41-3) event.

**[Figure 4-4](#page-44-3)** shows operation in the case of below example parameters for [R\\_BLE\\_StartScanning.](#page-32-2)

- scan\_type = RBLE\_SCAN\_PASSIVE;
- scan\_info->ch\_map = RBLE\_ADV\_CHANNEL\_37;

#### **Figure 4-4 1 Channel Scanning**

<span id="page-44-3"></span>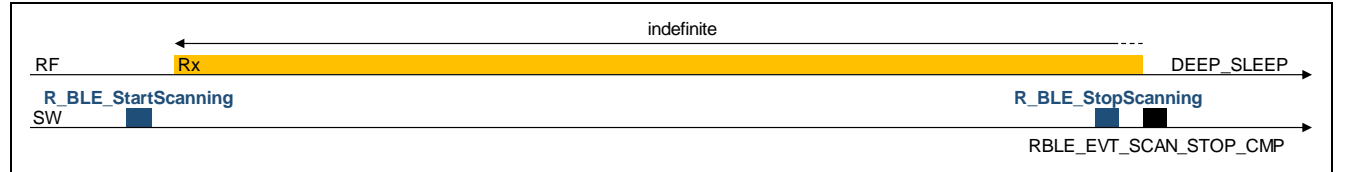

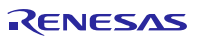

## <span id="page-45-1"></span><span id="page-45-0"></span>**4.7.3 Advertising and Scan Switching**

#### (1) **Advertising and Scan Switching, operating indefinitely**

By calling [R\\_BLE\\_StartAdvScan](#page-33-1) with RBLE\_PDU\_ADV\_NONCONN\_IND in argument adv\_type and 0 in argument adv\_info->loop\_cnt, Beacon Stack executes Advertising and Scan Switching indefinitely. Beacon Stack transmits Advertising packet and executes Scanning alternately. Beacon Stack starts Scanning from offset time after Advertising specified by argument advscn\_info->offset and within argument advscn\_info->window. By calling [R\\_BLE\\_StopAdvScan,](#page-34-1) Beacon Stack stops operation and then notifies [RBLE\\_EVT\\_SCAN\\_STOP\\_CMP](#page-41-3) event.

**[Figure 4-5](#page-45-2)** shows operation in the case of below example parameters for [R\\_BLE\\_StartAdvScan.](#page-33-1)

- adv\_type = RBLE\_PDU\_ADV\_NONCONN\_IND;
- $advscn_info \rightarrow loop_cnt = 0;$
- advscn  $info$ - $>$ continuous = false;
- advscn\_info->permit = RBLE\_EVT\_PERMIT\_ADV\_ALL;

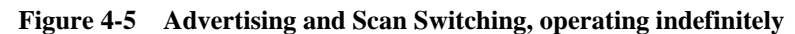

<span id="page-45-2"></span>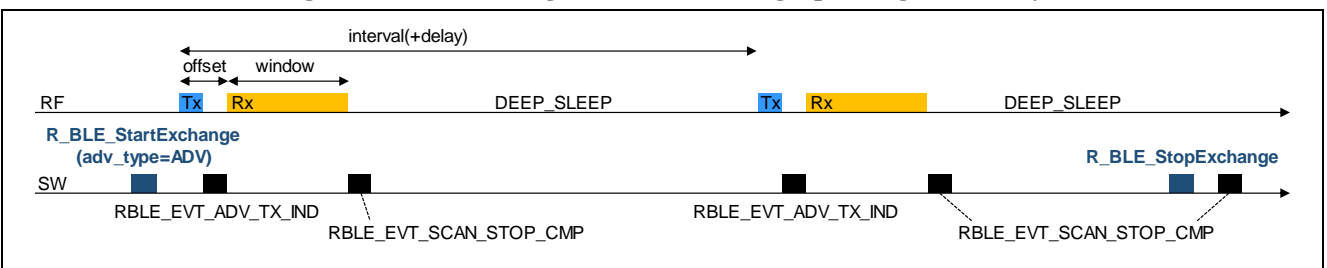

#### (2) **Advertising and Scan Switching, operating with Count Limitation**

By calling [R\\_BLE\\_StartAdvScan](#page-33-1) with RBLE\_PDU\_ADV\_NONCONN\_IND in argument adv\_type and value from 0x01 to 0xFF in argument advscn\_info->loop\_cnt, Beacon Stack executes Advertising and Scan Switching in the period specified by argument advscn\_info->interval and in the specified number of times only. Beacon Stack transmits Advertising packet and executes Scanning alternately. After executes Advertising and Scan Switching in the specified number of times, Beacon Stack stops operation automatically. If need to stop operation before executing in the specified number of times, call [R\\_BLE\\_StopAdvScan.](#page-34-1)

**[Figure 4-6](#page-45-3)** shows operation in the case of below example parameters for [R\\_BLE\\_StartAdvScan.](#page-33-1)

- adv\_type = RBLE\_PDU\_ADV\_NONCONN\_IND;
- $advscn_info->loop_cnt = 1;$
- advscn\_info->continuous = false;
- advscn\_info->permit = RBLE\_EVT\_PERMIT\_ADV\_ALL;

#### **Figure 4-6 Advertising and Scan Switching, operating with Count Limitation**

<span id="page-45-3"></span>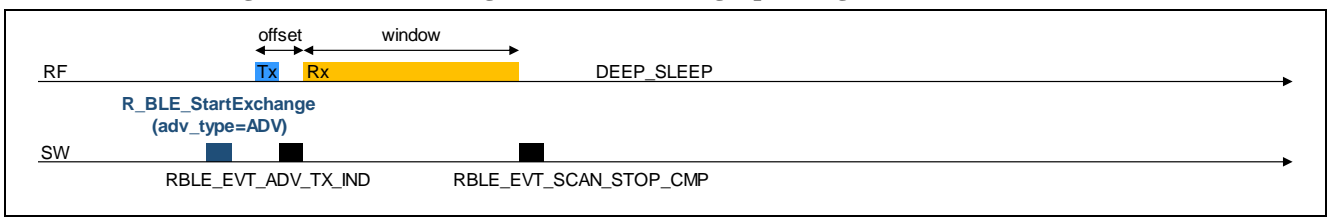

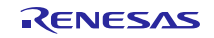

#### <span id="page-46-0"></span>(3) **Continuous Execution of Advertising and Scan Switching**

By calling [R\\_BLE\\_StartAdvScan](#page-33-1) with RBLE\_PDU\_ADV\_NONCONN\_IND in argument adv\_type, 0 in argument adv\_info->loop\_cnt, and true in argument advscn\_info->continuous, Beacon Stack executes Advertising and Scan Switching indefinitely. Beacon Stack transmits Advertising packet and executes Scanning alternately, and keeps IDLE\_RF state 10msec after Scanning. By calling [R\\_BLE\\_StartAdvScan](#page-33-1) again, Beacon Stack re-transmits Advertising packet as soon as possible. By calling [R\\_BLE\\_StopAdvScan,](#page-34-1) Beacon Stack stops operation and then notifies [RBLE\\_EVT\\_SCAN\\_STOP\\_CMP](#page-41-3) event.

**[Figure 4-7](#page-46-1)** shows operation in the case of below example parameters for [R\\_BLE\\_StartAdvScan.](#page-33-1)

- adv\_type = RBLE\_PDU\_ADV\_NONCONN\_IND;
- $advscn_info \rightarrow loop_cnt = 0;$
- advscn\_info->continuous = true;
- advscn\_info->permit = RBLE\_EVT\_PERMIT\_ADV\_ALL;

<span id="page-46-1"></span>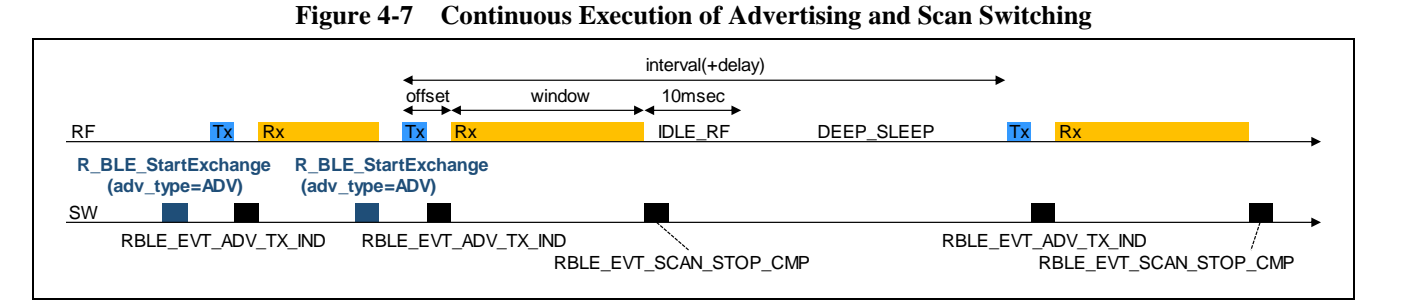

#### (4) **Advertising and Scan Switching, starting with Scanning**

By calling [R\\_BLE\\_StartAdvScan](#page-33-1) with RBLE\_PDU\_NO\_TYPE in argument adv\_type, 1 in argument advscn\_info- >loop\_cnt, and 0 in argument advscn\_info->window, Beacon Stack executes Scanning indefinitely. By calling [R\\_BLE\\_StartAdvScan](#page-33-1) with RBLE\_PDU\_ADV\_NONCONN\_IND in argument adv\_type, 1 in argument advscn\_info- >loop\_cnt, and 0 in argument advscn\_info->window, Beacon Stack executes transmits one Advertising packet and reexecutes Scanning indefinitely.

**[Figure 4-8](#page-46-2)** shows operation in the case of below example parameters for [R\\_BLE\\_StartAdvScan.](#page-33-1)

- adv\_type = RBLE\_PDU\_NO\_TYPE; for the first time only
- adv\_type = RBLE\_PDU\_ADV\_NONCONN\_IND; for transmitting Advertising packet when receive packet
- $advscn_info \rightarrow loop_cnt = 0;$
- advscn\_info->continuous = false;
- advscn\_info->permit = RBLE\_EVT\_PERMIT\_ADV\_ALL;

#### **Figure 4-8 Advertising and Scan Switching, starting with Scanning**

<span id="page-46-2"></span>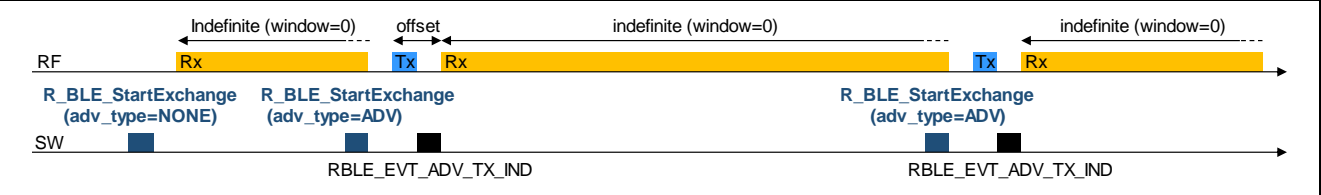

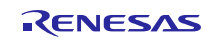

#### <span id="page-47-1"></span><span id="page-47-0"></span>**4.7.4 Direct Test Mode**

#### (1) **RF Transmitter Test Stopped by calling [R\\_BLE\\_StopDTM](#page-36-3)**

By calling [R\\_BLE\\_StartDTM](#page-36-2) with RBLE\_DTM\_TX in argument dtm\_type and 0 in argument dtm\_info->tx\_num, Beacon Stack starts RF Transmitter Test and transmits packets indefinitely. By callin[g R\\_BLE\\_StopDTM,](#page-36-3) Beacon Stack stops RF Transmitter Test and then notifies [RBLE\\_EVT\\_DTM\\_STOP\\_CMP](#page-42-3) event.

**[Figure 4-9](#page-47-2)** shows operation in the case of below example parameters for [R\\_BLE\\_StartDTM.](#page-36-2)

- $\bullet$  dtm\_type = RBLE\_DTM\_TX;
- dtm\_info->mod = RBLE\_DTM\_MODON\_PACKET;
- dtm\_info- $>tx$ \_num = 0;

#### **Figure 4-9 RF Transmitter Test Stopped by calling [R\\_BLE\\_StopDTM](#page-36-3)**

<span id="page-47-2"></span>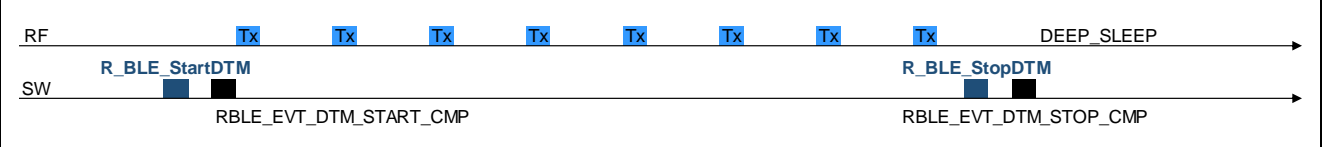

#### (2) **RF Transmitter Test Stopped by Limiting Transmit Count**

By calling [R\\_BLE\\_StartDTM](#page-36-2) with RBLE\_DTM\_TX in argument dtm\_type and value from 0x01 to 0xFF in argument dtm\_info->tx\_num, Beacon Stack starts RF Transmitter Test and transmits only the specified number of packets. After transmit the specified number of packets, Beacon Stack stops RF Transmitter Test automatically and then notifies [RBLE\\_EVT\\_DTM\\_STOP\\_CMP](#page-42-3) event.

**[Figure 4-10](#page-47-3)** shows operation in the case of below example parameters for [R\\_BLE\\_StartDTM.](#page-36-2)

- $\bullet$  dtm\_type = RBLE\_DTM\_TX;
- dtm\_info->mod = RBLE\_DTM\_MODON\_PACKET;
- dtm\_info->tx\_num = 8;

#### **Figure 4-10 RF Transmitter Test Stopped by Limiting Transmit Count**

<span id="page-47-3"></span>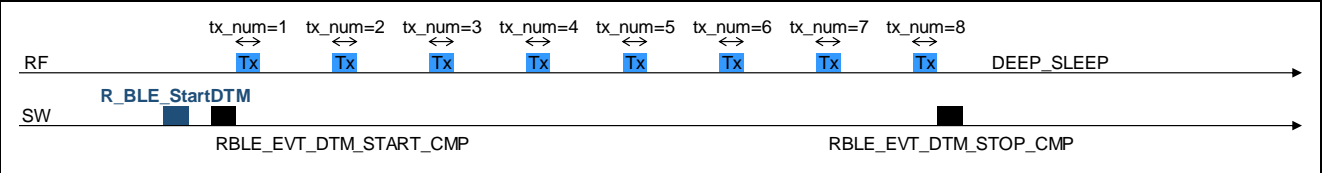

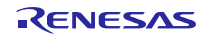

By calling [R\\_BLE\\_StartDTM](#page-36-2) with RBLE\_DTM\_RX in argument dtm\_type, Beacon Stack starts RF Receiver Test indefinitely. By callin[g R\\_BLE\\_StopDTM,](#page-36-3) Beacon Stack stops RF Receiver Test and then notifies [RBLE\\_EVT\\_DTM\\_START\\_CMP](#page-42-2) event.

**[Figure 4-11](#page-48-0)** shows operation in the case of below example parameters for [R\\_BLE\\_StartDTM.](#page-36-2)

- $\bullet$  dtm\_type = RBLE\_DTM\_RX;
- dtm\_info->mod = RBLE\_DTM\_MODON\_PACKET;

#### **Figure 4-11 RF Receiver Test**

<span id="page-48-0"></span>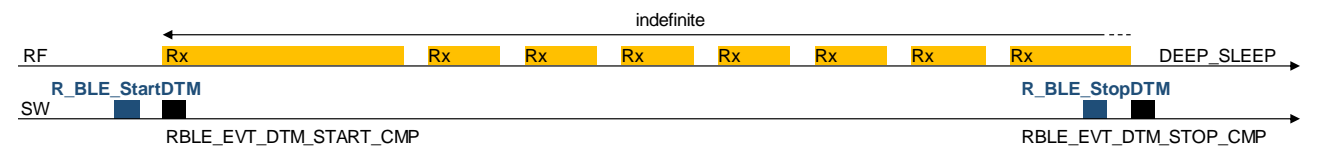

## **Revision History of Preceding Editions**

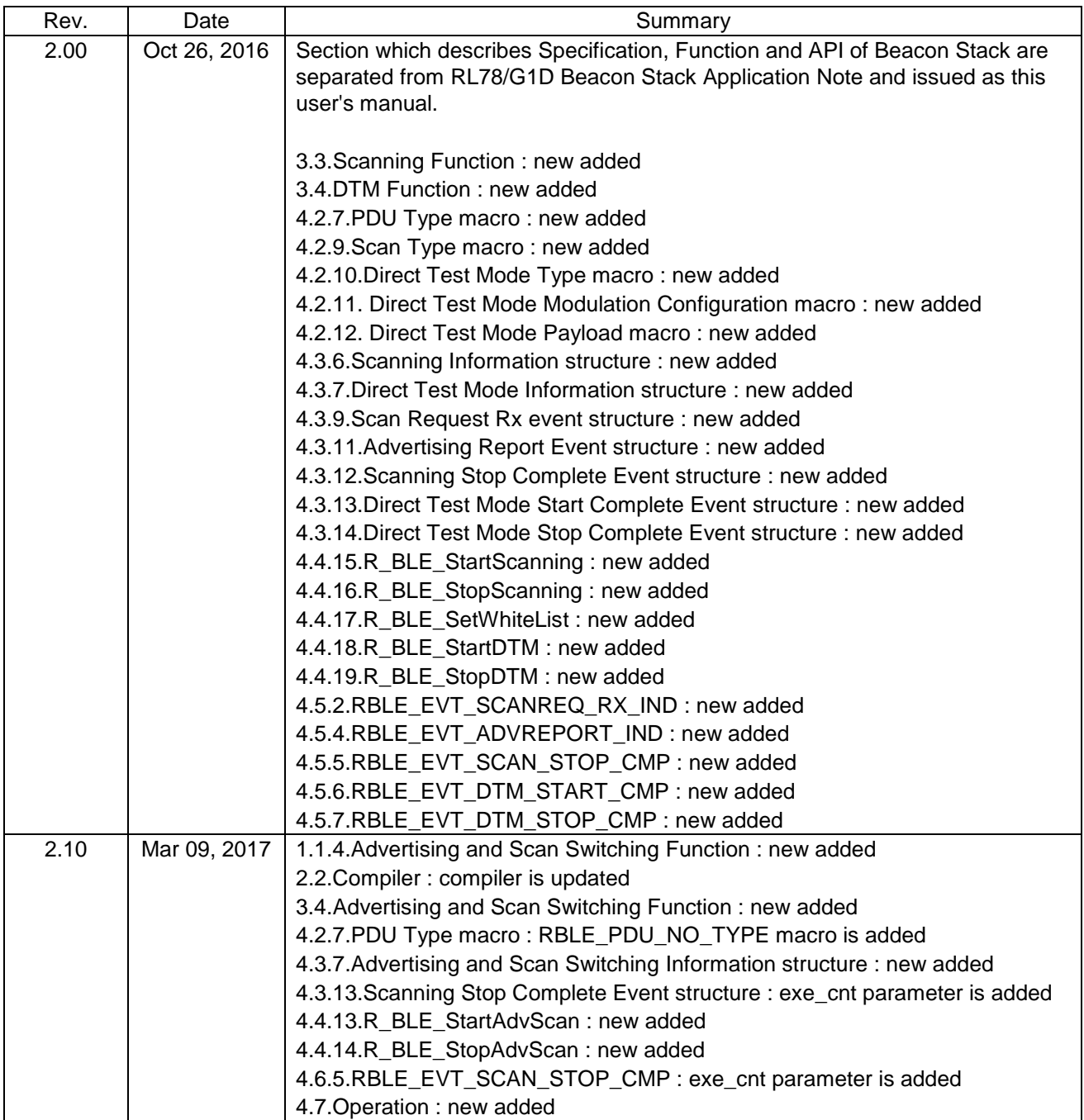

RL78/G1D Beacon Stack User's Manual Publication Date : Rev.2.00 Oct 26, 2016 Rev.2.10 Mar 09, 2017 Published by : Renesas Electronics Corporation

# RENESAS

Renesas Electronics Corporation

http://www.renesas.com

Refer to "http://www.renesas.com/" for the latest and detailed information.

**SALES OFFICES**

**Renesas Electronics America Inc.**<br>2801 Scott Boulevard Santa Clara, CA 95050-2549, U.S.A.<br>Tel: +1-408-588-6000, Fax: +1-408-588-6130 **Renesas Electronics Canada Limited**<br>9251 Yonge Street, Suite 8309 Richmond Hill, Ontario Canada L4C 9T3<br>Tel: +1-905-237-2004 **Renesas Electronics Europe Limited**<br>Dukes Meadow, Millboard Road, Bourne End, Buckinghamshire, SL8 5FH, U.K<br>Tel: +44-1628-585-100, Fax: +44-1628-585-900 **Renesas Electronics Europe GmbH** Arcadiastrasse 10, 40472 Düsseldorf, Germany Tel: +49-211-6503-0, Fax: +49-211-6503-1327 **Renesas Electronics (China) Co., Ltd.**<br>Room 1709, Quantum Plaza, No.27 ZhiChunLu Haidian District, Beijing 100191, P.R.China<br>Tel: +86-10-8235-1155, Fax: +86-10-8235-7679 **Renesas Electronics (Shanghai) Co., Ltd.**<br>Unit 301, Tower A, Central Towers, 555 Langao Road, Putuo District, Shanghai, P. R. China 200333<br>Tel: +86-21-2226-0888, Fax: +86-21-2226-0999 **Renesas Electronics Hong Kong Limited**<br>Unit 1601-1611, 16/F., Tower 2, Grand Century Place, 193 Prince Edward Road West, Mongkok, Kowloon, Hong Kong<br>Tel: +852-2265-6688, Fax: +852 2886-9022 **Renesas Electronics Taiwan Co., Ltd.**<br>13F, No. 363, Fu Shing North Road, Taipei 10543, Taiwan<br>Tel: +886-2-8175-9600, Fax: +886 2-8175-9670 **Renesas Electronics Singapore Pte. Ltd.**<br>80 Bendemeer Road, Unit #06-02 Hyflux Innovation Centre, Singapore 339949<br>Tel: +65-6213-0200, Fax: +65-6213-0300 **Renesas Electronics Malaysia Sdn.Bhd.**<br>Unit 1207, Block B, Menara Amcorp, Amcorp Trade Centre, No. 18, Jln Persiaran Barat, 46050 Petaling Jaya, Selangor Darul Ehsan, Malaysia<br>Tel: +60-3-7955-9390, Fax: +60-3-7955-9510 **Renesas Electronics India Pvt. Ltd.**<br>No.777C, 100 Feet Road, HAL II Stage, Indiranagar, Bangalore, India<br>Tel: +91-80-67208700, Fax: +91-80-67208777

**Renesas Electronics Korea Co., Ltd.**<br>12F., 234 Teheran-ro, Gangnam-Gu, Seoul, 135-080, Korea<br>Tel: +82-2-558-3737, Fax: +82-2-558-5141

© 2017 Renesas Electronics Corporation. All rights reserved. Colophon 4.0

RL78/G1D Beacon Stack

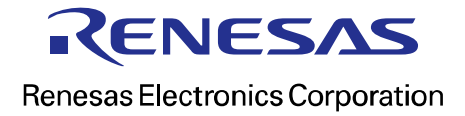